### МІНІСТЕРСТВО ОСВІТИ І НАУКИ УКРАЇНИ НАЦІОНАЛЬНИЙ УНІВЕРСИТЕТ «ЧЕРНІГІВСЬКА ПОЛІТЕХНІКА»

Навчально-науковий інститут електронних та інформаційних технологій Кафедра інформаційних та комп'ютерних систем

**Допущено до захисту**

Завідувач кафедри ІКС к.е.н., доцент Базилевич В.М.

"\_\_\_\_" \_\_\_\_\_\_\_\_\_\_\_\_\_\_\_\_\_\_\_\_ 2020р.

## ВИПУСКНА КВАЛІФІКЦІЙНА РОБОТА

## **МОБІЛЬНИЙ ДОДАТОК ДЛЯ СПОРТЗАЛУ НА БАЗІ ОС ANDROID З ВИКОРИСТАННЯМ ФРЕЙМВОРКУ LUMEN – FRONT-END**

Спеціальність: 123 – Комп'ютерна інженерія

Виконавець:

студент гр. КІ-162

Патай А. В. \_\_\_\_\_\_\_\_\_\_\_

(підпис)

Керівник:

ст. викладач.

Казнадій С.П. \_\_\_\_\_\_\_\_\_\_\_\_\_

(підпис)

Чернігів 2020

### МІНІСТЕРСТВО ОСВІТИ І НАУКИ УКРАЇНИ НАЦІОНАЛЬНИЙ УНІВЕРСИТЕТ «ЧЕРНІГІВСЬКА ПОЛІТЕХНІКА»

Навчально-науковий інститут електронних та інформаційних технологій Кафедра інформаційних та комп'ютерних систем

> ЗАТВЕРДЖУЮ: Завідувач кафедри ІКС к.е.н., доцент Базилевич В.М.

 $\frac{1}{2}$   $\frac{1}{2}$   $\frac{2020 \text{ p.}}{2}$ 

## **ІНДИВІДУАЛЬНЕ ЗАВДАННЯ**

# НА ВИПУСКНУ КВАЛІФІКАЦІЙНУ РОБОТУ (ПРОЕКТ) ЗДОБУВАЧА ВИЩОЇ ОСВІТИ

## **Патай Альона Валеріївна**

Тема роботи: Мобільний додаток для спортзалу на базі ОС Android з використанням фреймворку Lumen – front-end

*Тему затверджено наказом ректора* 

*від "\_\_"\_\_\_\_\_\_\_\_\_\_\_\_\_ 2020р. №\_\_\_\_\_\_\_\_*

*1. Вхідні дані до роботи*

Наукові дослідження провідних вчених світу в області розробки мобільних додатків, технічна документація додатків під ОС Android, технічна документація середовища розробки Android Studio.

*2. Зміст розрахунково-пояснювальної записки* 

Аналіз завдання «Розробка Android додатку для спортзалу» включає в себе: аналіз предметної області, аналіз подібних систем, постановку завдання на розробку мобільного додатку.

- *3. Перелік графічного матеріалу (у разі необхідності)*
- 11 слайдів презентації
- *4. Календарний план*

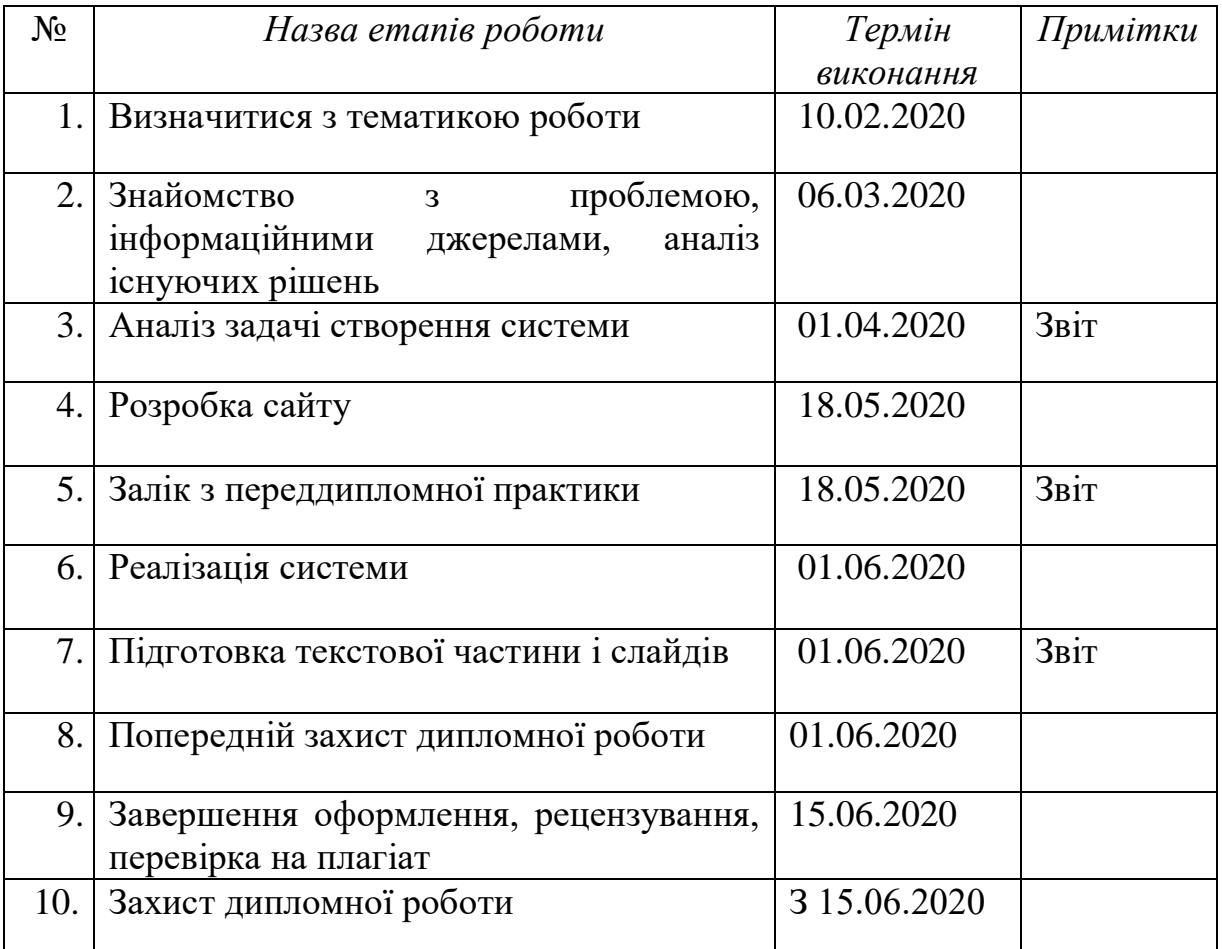

### *Завдання підготував:*

*керівник\_\_\_\_\_\_\_\_\_\_\_\_\_ Казнадей С.П.*

 *(підпис) (прізвище, ім' я, по батьков*і)

*Завдання одержав:* 

*студент* **\_\_\_\_**\_\_\_\_\_\_\_\_\_\_\_\_\_\_\_\_*Патай А.В.*

 *(підпис) (прізвище, ім' я, по батькові)* 

« $\rightarrow$  2020p.

### **ТЕХНІЧНЕ ЗАВДАННЯ**

#### **на виконання кваліфікаційної роботи бакалавра**

### **ст. гр. КІ-162 Патай А. В.**

**Тема роботи: Мобільний додаток для спортзалу на базі ОС Android з використанням фреймворку Lumen – front-end**

#### **Запропоновані технічні та експлуатаційні результати роботи**

Необхідно розробити клієнтську частину мобільного додатку для спортзалу, який повинен забезпечити користувача наступним функціоналом:

- зручний та зрозумілий веб-інтерфейс;

- можливість авторизації та входу в особистий кабінет;
- перегляд доступного обладнання;
- можливість обрати тренера;
- підбір індивідуального плану тренувань.

Клієнтська частина мобільного додатку буде розроблена за допомогою середовища розробки Android Studio та взаємодіятиме з серверною частиною.

#### **Обсяг текстової та графічної інформації**

Робота обсягом 50-80 стор. Формату A4 і 10-12 електронних слайдів

**Орієнтовна трудомісткість робіт** – 80 людино-годин.

#### **Планові терміни по етапах**

Попередній захист з наданням чистового варіанту роздрукованих текстів та ілюстративного матеріалу в повному обсязі .

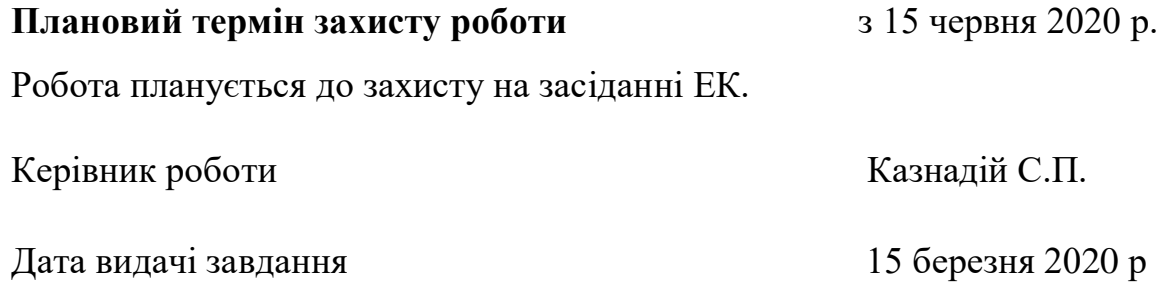

#### **АНОТАЦІЯ**

Кваліфікаційна робота бакалавра, 56 с., 19 рис., 2 табл., 7 джерел.

Об'єктом розробки було обрано мобільний додаток, а саме клієнтську частину для додатку спортзалу.

Додаток було розроблено для операційної системи Android, з використанням технологій Java, також застосовувалися інструменти Android Studio.

Метою даної роботи є створення мобільного додатку для спортзалу. Завдяки йому стане можливим перегляд можливостей спортзалу без фізичної присутності в ньому. Також можна буде переглядати всі послуги , що доступні для замовлення, і безпосередньо, робити замовлення.

Результатом роботи є реалізація таких можливостей додатку:

- авторизація у власному кабінеті;
- вибір тренера;
- вибір дієти;
- додавання тренувань за власним графіком;

 додаткові функції роботи з особистим кабінетом користувача ( реєстрація, зміна паролю, перегляд обраного).

Подальша розвиток можливий в сторону розширення функціональних можливостей, покращення інтерфейсу та розробки серверної частини додатку.

Робота має практичну цінність. Розрахунок економічної цінності не проводився.

ANDROID SDK, JAVA, API, АНДРОІД ДОДАТОК, POSTGRESQL

#### **ABSTRACT**

Bachelor's qualification work, 56 p., 19 images, 2 tables, 7 sources.

The object of development was a mobile application, namely the client part for the gym application.

The application was developed for the Android operating system, using Java technologies, and Android Studio tools were also used.

The purpose of this work is to create a mobile application for the gym. Thanks to him, it will be possible to view the capabilities of the gym without a physical presence in it. You can also view all the services available for ordering and place orders directly.

The result is the implementation of the following features of the application:

Authorization in own office;

- selection of a coach;

- choice of diet;

adding trainings according to your own schedule;

 additional functions for working with the user's personal account (registration, password change, viewing favorites).

Further development is possible in the direction of expanding functionality, improving the interface and developing the server part of the application.

The work has practical value. The calculation of economic value was not performed.

ANDROID SDK, JAVA, API, ANDROID APPLICATION, POSRGRESQL

# 3MICT

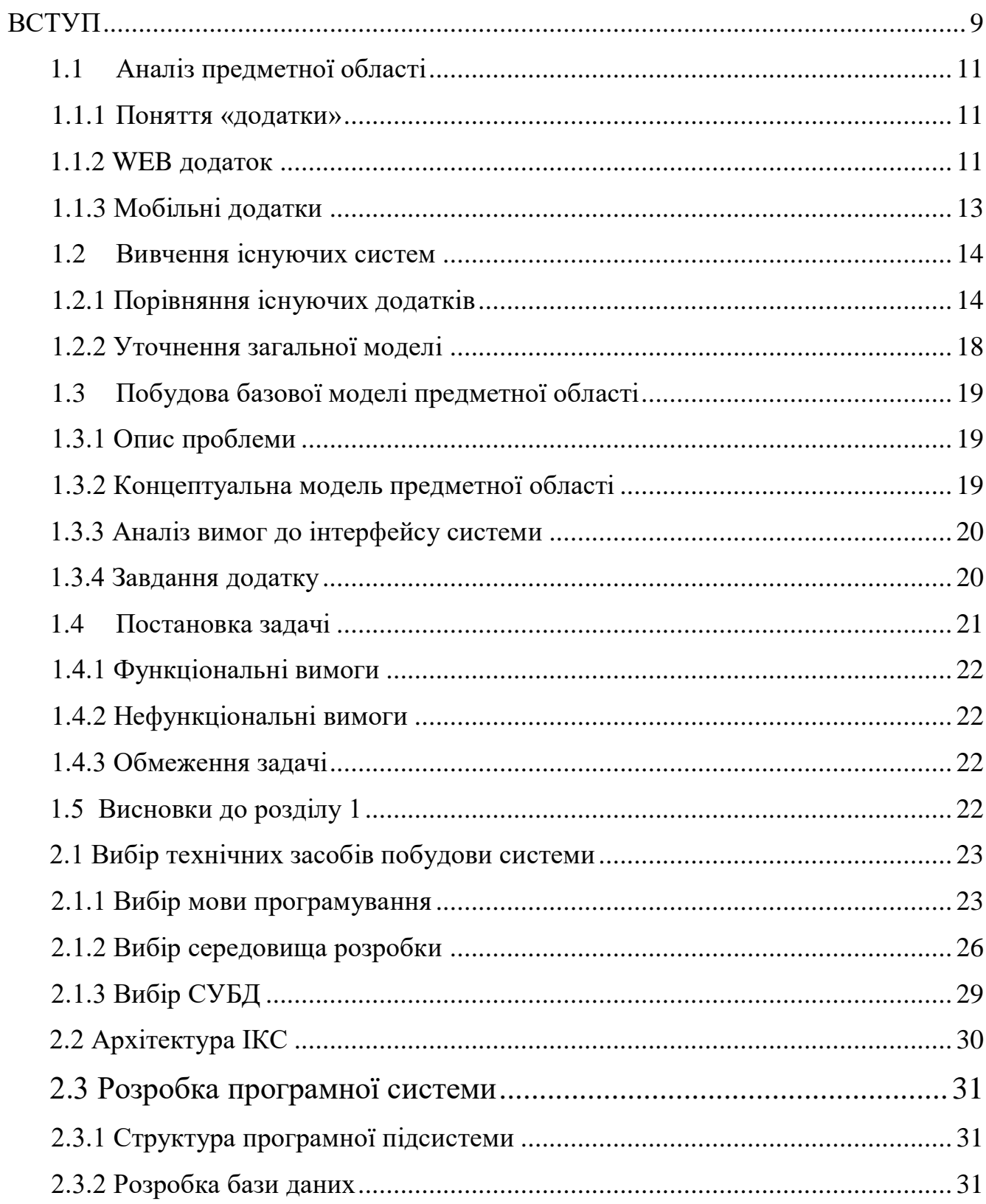

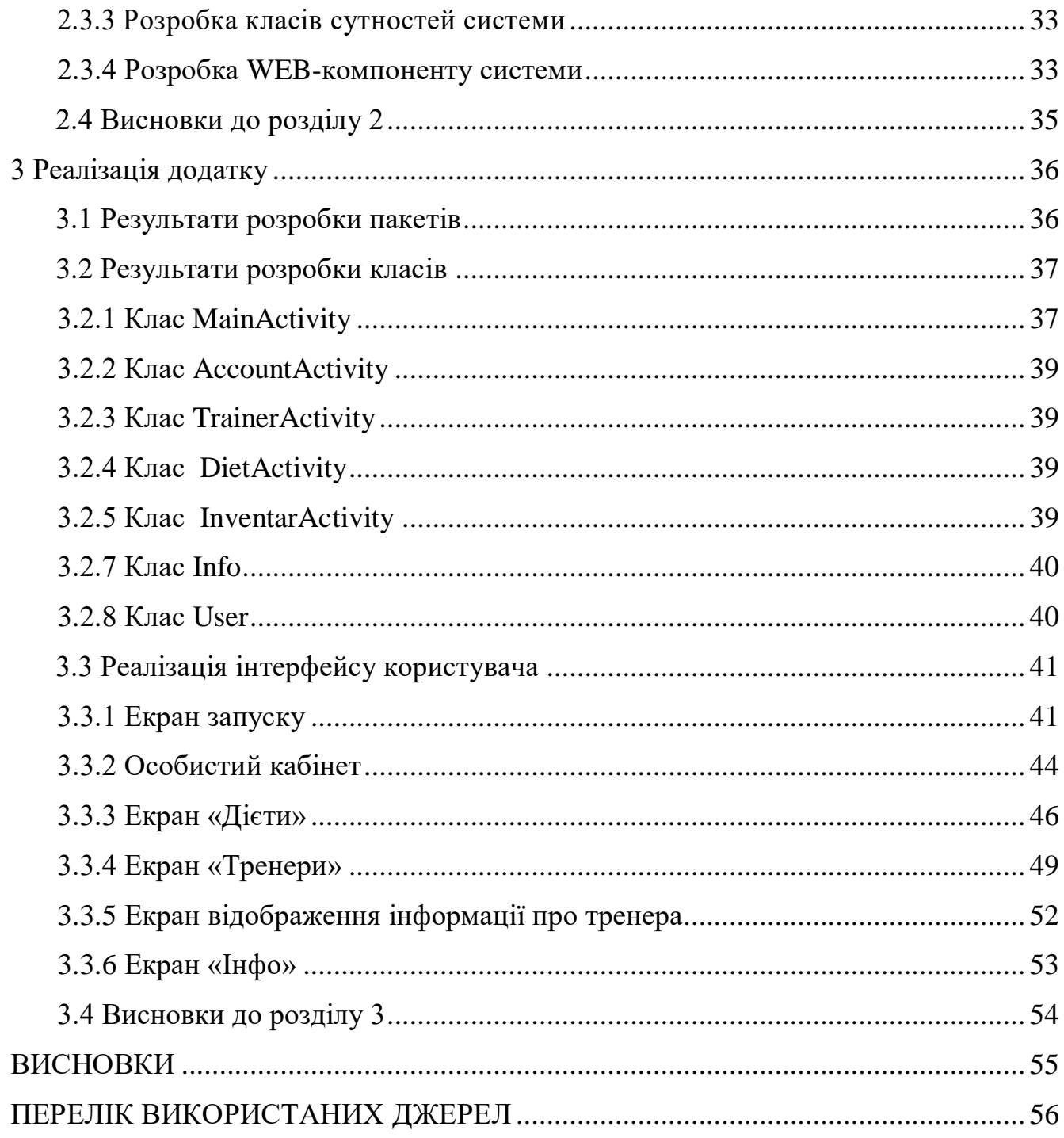

#### **ВСТУП**

<span id="page-8-0"></span>Мобільний додаток – це певне програмне забезпечення, що призначене для роботи на гаджетах, планшетах та інших мобільних пристроях. Більшість мобільних застосунків мають бути встановлені на самому пристрої або ж можуть бути завантажені на нього з інтернет-магазинів мобільних додатків. Вони можуть бути застосовані для покращення чи пришвидшення виконання тих або інших задач.

В Україні, як і в усьому світі в наші дні, «спортивний» бізнес має досить велику популярність та немалу конкуренцію, а одним з методів заохочення клієнтів та посилення іміджу спортзалів та фітнес-клубів є модернізація обслуговування. Згідно з дослідженнями компанії з вимірювання та аналітики ЗМІ – ComScore, що надає маркетингові дані та аналітику для підприємств, у 2019 році користувачі витрачають 85% свого «мобільного» часу на використання застосунків у порівнянні з мобільними або веб-браузерами. Також зазначимо, що додаток забезпечує прямий доступу від екрану мобільного пристрою до певного сервісу, і взаємодія з ним, як правило, є простішою і швидшою, у порівнянні з веб-додатком.

Об'єктом розробки є мобільний додаток для комунікації з спортзалом. Головний принцип роботи даного додатку полягає в наступному: кожен клієнт залу може зареєструватися та отримати доступ до вибору власного тренера, дієти, бажаного інвентарю та до перегляду клієнтської інформації залу, а також налаштування власного календаря тренувань. Всі дані, що відображаються, завантажуються з бази даних, та можуть бути змінені тільки розробником.

Мобільний додаток для залу в змозі оптимізувати робочі процеси і зменшити витрати на робочий персонал, примножити клієнтську базу; використання додатку зменшить навантаження на персонал та час для

обслуговування клієнтів, це, у свою чергу, збільшить кількість замовлень та доходи шляхом збільшення клієнтів та зменшення витрат.

#### **1. АНАЛІЗ ЗАДАЧІ РОЗРОБКИ ДОДАТКУ**

### <span id="page-10-0"></span>**1.1 Аналіз предметної області**

#### <span id="page-10-1"></span>**1.1.1 Поняття «додатки»**

Додатками вважають багатофункціональні застосунки, що можуть бути використані людиною в будь-якій сфері її діяльності, для пришвидшення чи автоматизації роботи. При цьому , як показує практика, зменшуються затрати на персонал та покращується ефективність виконаної роботи.

В сучасному світі кожен має змогу користуватися можливостями, що надає «всесвітня павутина». І використання смартфонів – повсякденна річ, адже сьогодні смартфон – не лише пристрій для комунікації, але і плеєр, камера, жорсткий диск, пошта, доступ до Інтернету. Отже, є кілька варіантів використання додатків – тобто адаптація сайту до розмірів і розширення екрану гаджету або мобільний додаток, який і було обрано об'єктом розробки.

#### <span id="page-10-2"></span>**1.1.2 WEB додаток**

Отже, адаптивний сайт або ще часом називають WEB додаток – це просто сайт, який автоматично пропорційно змінює свій стиль та відображення залежності від розмірів екрану гаджета. Одначе, добре адаптувати сайт під мобільні пристрої, не означає просто вмістити увесь його вміст на невеличкий екран, потрібно щоб у повній мірі зберігалися функціональність та юзабіліті сайту для відвідувачів.

Необхідність мобільного сайту – недоречно навіть обговорювати, тому що поширення доступних мобільних пристроїв, зручні мультисенсорні екрани, вільний, часом безкоштовний, вихід в інтернет, легкий обмін інформацією – разом, неймовірно збільшило аудиторію потенційних клієнтів будь-якого бізнесу. З цих самих причин неадаптивший сайт сьогодні порівнюють з доісторичним архаїзмом, і в кого він помічений – відкрито буде висміяний.[1]

Плюси WEB додатку:

 Веб-програми набагато легше підтримувати, оскільки вони мають загальну базу кодів на кількох мобільних платформах.

 Веб-додатки можуть бути оброблені таким чином, щоб бути сумісними з будь-яким старим мобільним пристроєм.

 Веб-додатки не вимагають від розробників додавати свою програму в будь-який магазин додатків для схвалення. Звичайно, Apple App Store містить список веб-програм.

 Оскільки веб-програми не повинні бути схвалені на ринку додатків, вони можуть бути випущені в будь-який час і в будь-якій формі відповідно до налаштувань розробника.

 Користувачам не потрібно відвідувати магазини додатків, щоб завантажити або оновлювати веб-додатки, оскільки найновіша версія завжди завантажується, коли користувач отримує доступ до веб-програми.

Мінуси WEB додатку:

 Мобільні веб-програми мають обмежений доступ до функцій пристрою.

 Веб-додатки, які підтримують кілька мобільних веб-переглядачів, можуть виявитись дорогою пропозицією для розробників, тому що це підвищує витрати на їх розробку та підтримку.

 Різні користувачі працюють з різними мобільними браузерами. Це може ускладнити для вас ведення обліку своїх моделей використання, а також забезпечити підтримку для всіх.

 Користувачам може виявитися важко знайти веб-додаток, оскільки його не систематично перелічено в жодному магазині додатків.

 Оскільки для веб-програм не існує регуляризованої системи контролю якості, користувачам не завжди можна гарантувати безпеку та безпеку додатка[2].

#### <span id="page-12-0"></span>**1.1.3 Мобільні додатки**

Мобільний або нативний додаток зберігається на самому пристрої, і, хоча більшість людей більше знайомі з веб-переглядачами та завантаженням своїх програм, розробник не може гарантувати, що кожен користувач завжди використовує ту ж версію програми[2]. Після установки на смартфон, додаток стає певним інструментом для безпосередньої роботи з користувачем, адже він розрахований на неодноразове використання. Деякі додатки можуть значно пришвидшити виконання повсякденних справ, деякі – виконання важливої роботи. При цьому, ми прекрасно розуміємо, якщо додаток закриває яку-небудь потребу користувача, то він набуває широкої популярності серед аудиторії.

До плюсів мобільного додатку можна віднести:

- можливість взаємодіяти з додатком різними способами;
- об'єднання або навпаки, розмежування, доступу до функціональних частин пристрою;
- можливість збереження контенту , призначеного для користувача, проведення ускладнених обчислень, чим забезпечений високий рівень персоналізації;
- використання «офф-лайн» без використання Інтернету.

Проте є і мінуси:

- вимоги програми до ОС пристрою, на який необхідно встановити додаток;
- необхідність установки перед використанням.

Зважаючи на наведені аргументи, можна зробити висновок, що мобільний додаток – просто незамінна річ в повсякденному житті кожної людини, але

необхідно з розумінням ставитися до розробки таких додатків і з максимальною точністю виконувати поставлені перед собою цілі у розробці, адже користувачі мають отримувати якісний продукт, що відповідає їх вимогам.

#### <span id="page-13-0"></span>**1.2 Вивчення існуючих систем**

На даний момент уже розроблені декілька програмних продуктів для спортзалів, проте більшість з них розроблені у вигляді особистого спортзалу в смартфоні, тобто для занять вдома. Ті ж програми, що є саме мобільними версіями спортзалу, є закордонного виробництва, а значить абсолютно не орієнтовані на клієнтів спортзалів України. Для прикладу наведемо три програми, які мають найбільшу популярність.

#### <span id="page-13-1"></span>**1.2.1 Додаток «Sworkit Fitness»**

Мобільний додаток для Android та iOS «Sworkit Fitness» (див. рис. 1.2) надає тренування для жінок , чоловіків, дітей без тренажерних залів (що уже є недоліком в порівнянні з програмою, що розроблюється), натомість фітнесом можна займатися вдома, присутні програми для тренувань. До переваг можна віднести велику кількість комбінацій вправ, засікати час тренування, можна створювати свій план тренувань і дотримуватись його, відео-ролики з тренуваннями для повторень. Основними недоліками застосунку, зважаючи на відгуки клієнтів, є необхідність оплачувати ліцензію після пробної 30-денної версії, а також нарікання на тимчасову чи повну недоступність відео-вправ.

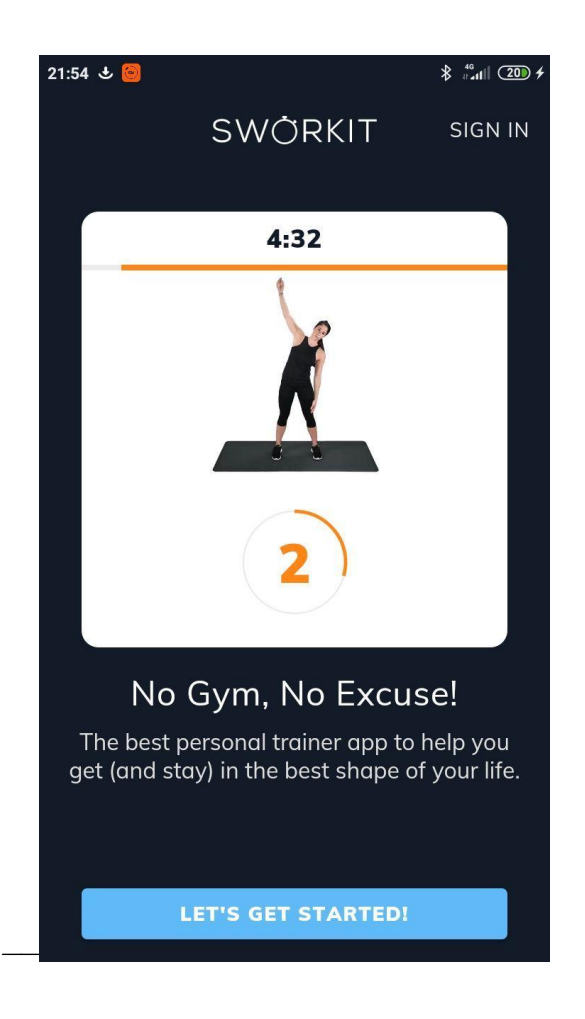

Рисунок 1.1 – Додаток «Sworkit Fitness»

## **1.2.2 Додаток «Fitness&Bodybuilding»**

«Fitness&Bodybuilding» (див. рис. 1.3) теж можна віднести до застосунків без використання спортзалу. В ньому поєднаний зручний інтерфейс, можливість створити свою програму тренувань, присутні відео-ролики для виконання вправ, вбудований таймер тощо. Серед недоліків можна виділити необхідність покупки платної ліцензії, відсутність української мови, часті збої в роботі програми та анімацій.

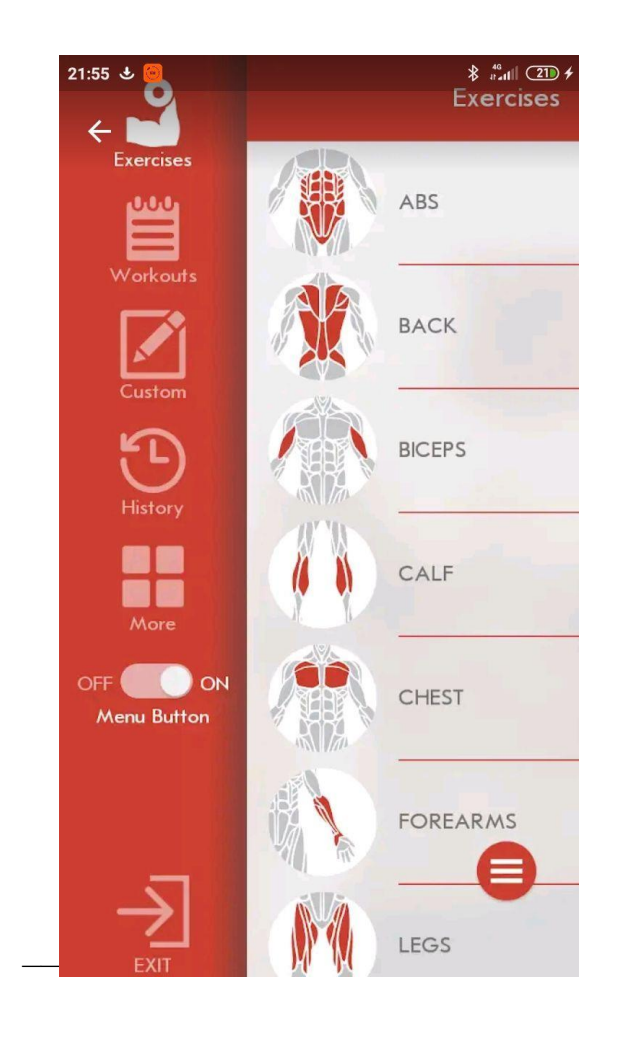

Рисунок 1.2 – Додаток «Fitness&Bodybuilding»

### **1.2.3 Додаток «Fitness Trainer FitPro»**

Програма «Fitness Trainer FitPro»(див. рис. 1.4) схожа до вищенаведених програм. Програма дає можливість обрати вправи з понад 200 простих та ускладнених програм тренувань, різні вправи для чоловіків та жінок, відслідковування особистого результату, календар занять і інше. На відміну від попередніх програм програма адаптована під недосвідченого користувача. Основний недолік – програма англійською мовою, що не завжди є плюсом у використанні.

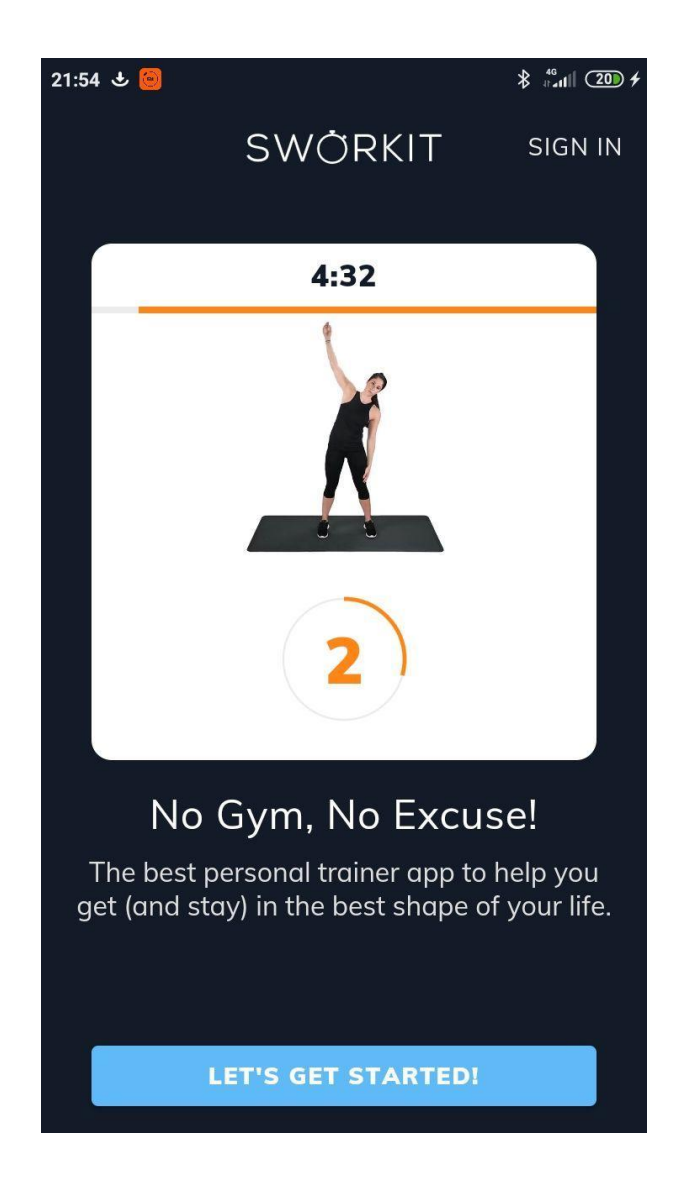

Рисунок 1.3 – «Fitness Trainer FitPro»

Порівнянна розглянутих програм і запланованого проекту представлено в таблиці 1.1.

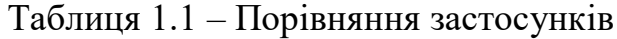

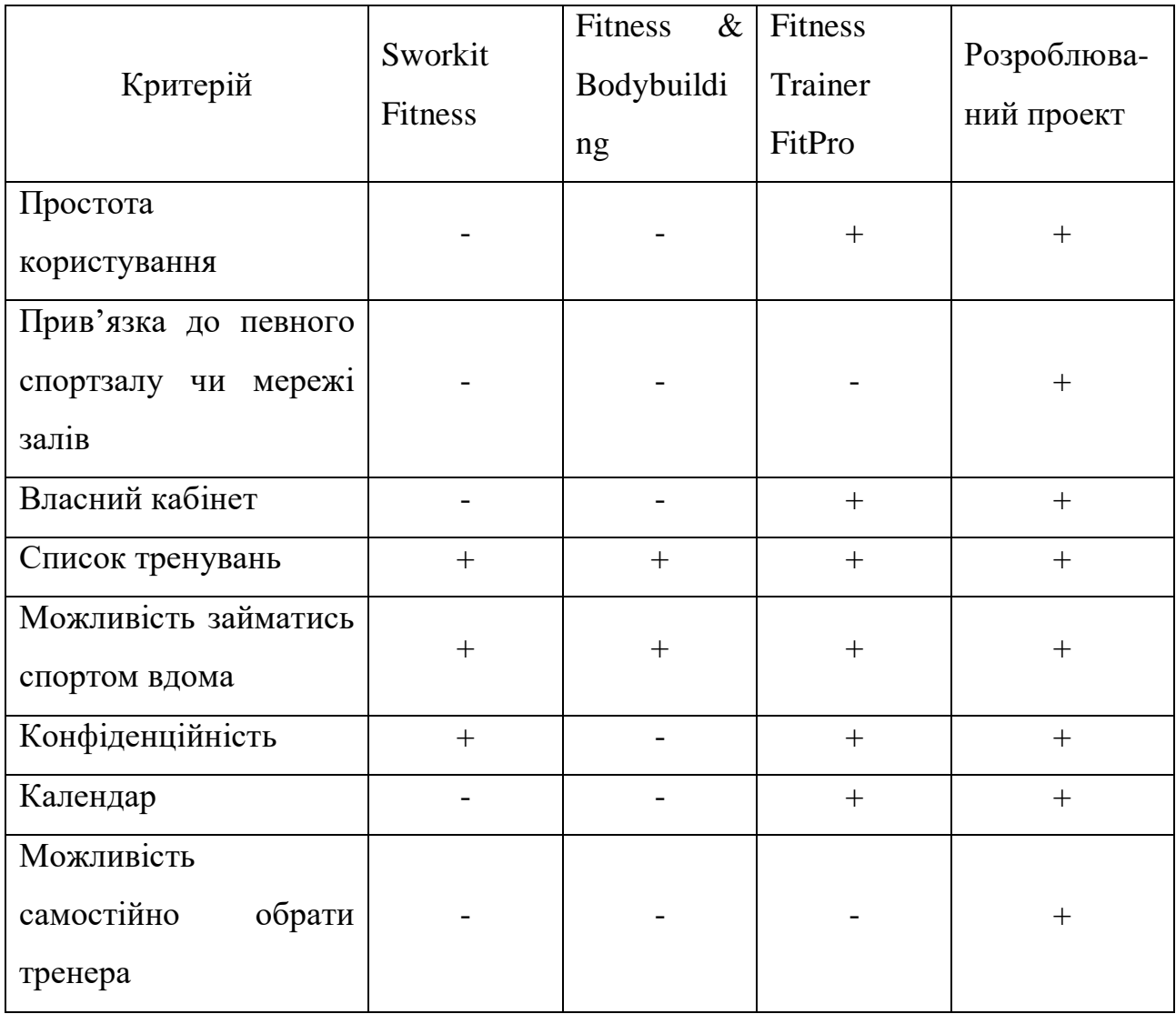

### **1.2.4 Уточнення загальної моделі**

<span id="page-17-0"></span>Проаналізувавши вже існуючі системи і порівнявши їх, можна прийти до висновку, що кожна має свої переваги і свої недоліки. Система, що розроблюється, повинна поєднати в собі їх переваги і, за можливості, не допустити схожих недоліків наскільки це можливо. Узагальнимо, що система має бути простою і зрозумілою для використання, маючи при цьому необхідний функціонал. Її користувачі з різних суспільних груп, отже необхідно забезпечити виконання основних функцій користувача додатку (клієнту

спортзалу), публічний доступ до частини інформації через Інтернет, але збереження

### <span id="page-18-0"></span>**1.3 Побудова базової моделі предметної області**

#### **1.3.1 Опис проблеми**

<span id="page-18-1"></span>Отже, за умовою необхідно розробити мобільний клієнт-серверний додаток на базі ОС Android, де клієнт зможе переглядати загальну інформацію про спортзал, керувати власним кабінетом, відстежувати особисті досягнення, робити запис на тренування.

Програмний застосунок має забезпечувати наступні функціональні можливості:

- 1. Відображення сторінки входу в особистий кабінет з можливістю входу/реєстрації.
- 2. Зчитування інформації з полів вводу.
- 3. Додавання даних в базу даних на сервері.
- 4. Зчитування даних з баз даних на сервері.
- 5. Відображення інформації по натисканню на кнопку/маркер.

#### <span id="page-18-2"></span>**1.3.2 Концептуальна модель предметної області**

В результаті аналізу предметної області створена концептуальна модель ПО, зображена на рисунку 1.1, що містить сутності та визначає зв'язки між ними. Вона створена без орієнтації на конкретні програмні та технічні засоби виконання задач ПО, які будуть додаватися в подальшому процесі проектування системи.

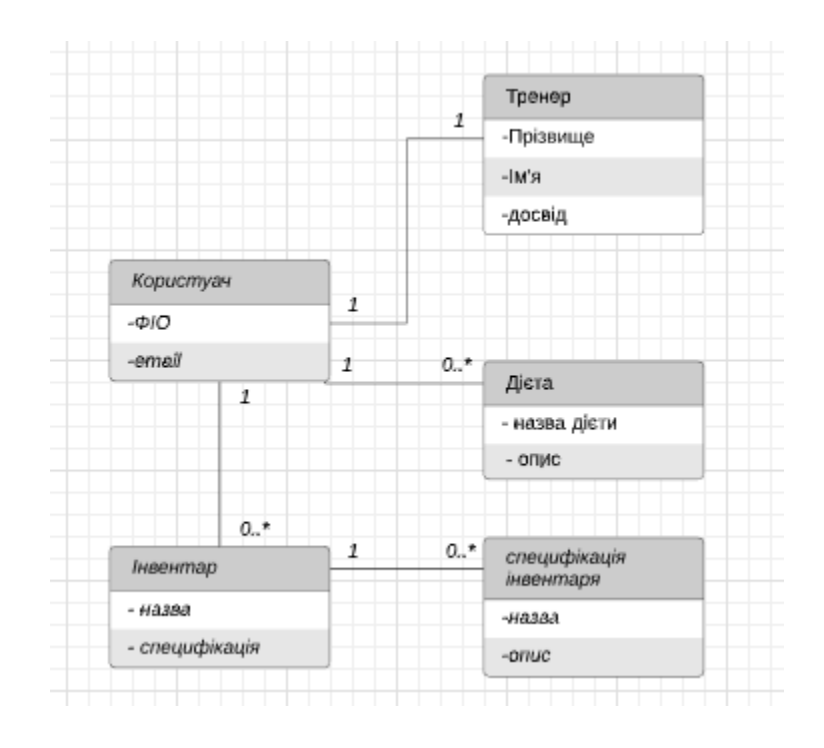

Рисунок 1.4 – Концептуальна модель предметної області

### **1.3.3 Аналіз вимог до інтерфейсу системи**

<span id="page-19-0"></span>Користувачами системи є клієнти залу, тобто люди різних вікових категорій, статі, освіти, фізичних можливостей, рівня комп'ютерного досвіду та досвіду користування смартфоном. До уваги береться і те, що система не призначена для ігор чи розваг.

Зважаючи на ці умови робимо висновок, що інтерфейс повинен бути стриманим, без зайвих деталей і простим у використанні. Текст має бути читабельним, середнього розміру, мова інтерфейсу – українська/англійська. З кожної сторінки сайту повинен бути доступ до загального меню.

#### <span id="page-19-1"></span>**1.3.4 Завдання додатку**

Сформулюємо основні вимоги до системи та її функціональності. Система повинна виконувати такі функції:

- Доступ до індивідуального кабінету;
- Перегляд календаря;
- Збереження відміток в календарі;
- Доступ до меню з усіх сторінок;
- Відображення інформації про тренерів;
- Можливість запису на тренування;
- Можливість обрати дієту;
- Редагування та видалення даних;
- Пошук за запитом.

Додатком буде користуватися наступний тип користувачів:

- Клієнт – робота з календарем, додавання/видалення відміток; вибір власного тренера, можливість вибору дієти, запис на тренування; пошук за запитом. Діаграма варіантів використання для клієнта представлена на рисунку 1.2.

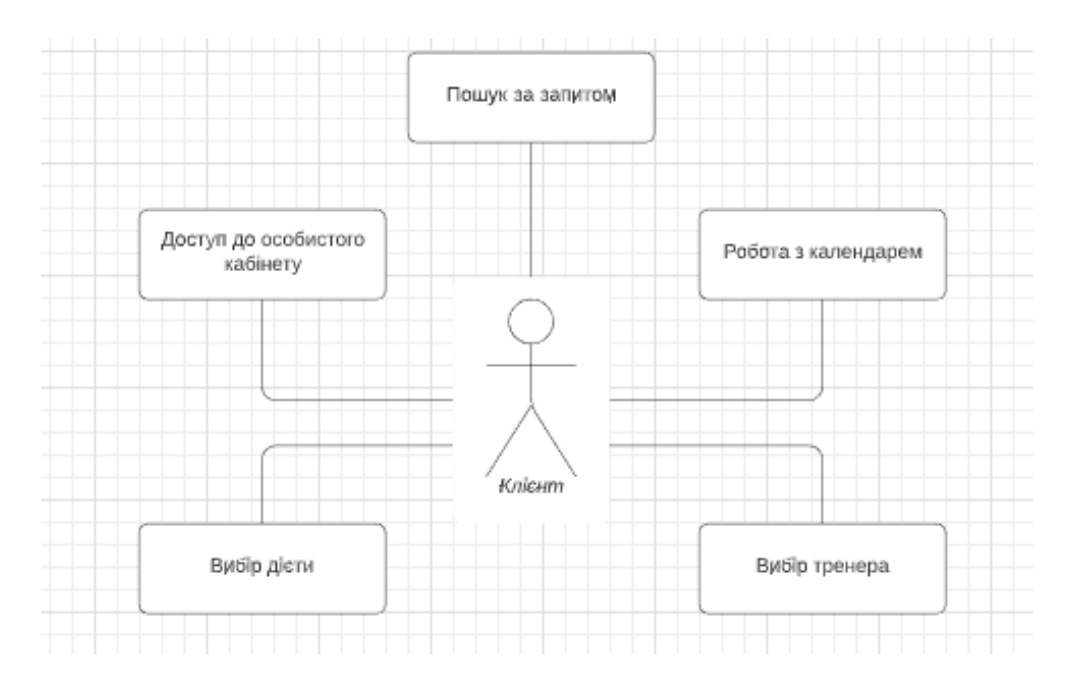

Рисунок 1.5 – Діаграма варіантів використання для клієнта

#### <span id="page-20-0"></span>**1.4 Постановка задачі**

Після проведеного аналізу предметної області та огляду вже існуючих застосунків, необхідно визначити мету і завдання роботи.

### <span id="page-21-0"></span>**1.4.1 Функціональні вимоги**

Згідно з аналізом поставленого завдання випливає, що:

- система повинна відображати всі дані;

- можливість обрати тренера;

- можливість керувати власним кабінетом;

- зручний інтерфейс.

#### <span id="page-21-1"></span>**1.4.2 Нефункціональні вимоги**

Згідно з аналізом поставленого завдання можна виокремити нефункціональні вимоги для розширення:

- оптимальна швидкодія застосунку;

- логічне функціональне та структурне розміщення складових на сторінці застосунку;

#### <span id="page-21-2"></span>**1.4.3 Обмеження задачі**

Поставлена задача має певні обмеження. Застосунок має бути написаний в середовищі розробки Android Studio. Необхідно підтримувати гаджети з версією Android 6.0 та вище.

#### <span id="page-21-3"></span>**1.5 Висновки до розділу 1**

При роботі з першим розділом був проведений аналіз задачі розробки застосунку, виконано порівняння аналогів з виокремленням недоліків та переваг. За результатами проведеного аналізу було розглянуто предметну область роботи, а також сформовані вимоги до створюваної системи.

### **2 РОЗРОБКА ДОДАТКУ**

#### <span id="page-22-0"></span>**2.1 Вибір технічних засобів побудови системи**

Вибір технічних засобів включає в себе вибір мови програмування та вибір середовища розробки мобільного додатку. Розглянемо їх.

#### <span id="page-22-1"></span>**2.1.1 Вибір мови програмування**

За даними загальнодоступного ресурсу Вікіпедії, мов програмування на сьогоднішній день налічується майже 240 різновидів, кожна з якиї має свої беззаперечні переваги та прикрі недоліки. Проте не всі вони підходять для написання мобільних додатків. До найбільш підходящих мов можна віднести Java та Kotlin, їх і розглянемо.

#### **2.1.1.1 Java**

Java – об'єктно-орієнтована мова програмування, розроблена компанією Sun Microsystems. В офіційній реалізації Java-програми [компілюються](https://uk.wikipedia.org/wiki/%D0%9A%D0%BE%D0%BC%D0%BF%D1%96%D0%BB%D1%8F%D1%82%D0%BE%D1%80) у [байт](https://uk.wikipedia.org/wiki/%D0%91%D0%B0%D0%B9%D1%82-%D0%BA%D0%BE%D0%B4)[код,](https://uk.wikipedia.org/wiki/%D0%91%D0%B0%D0%B9%D1%82-%D0%BA%D0%BE%D0%B4) який при виконанні інтерпретується [віртуальною машиною](https://uk.wikipedia.org/wiki/%D0%92%D1%96%D1%80%D1%82%D1%83%D0%B0%D0%BB%D1%8C%D0%BD%D0%B0_%D0%BC%D0%B0%D1%88%D0%B8%D0%BD%D0%B0_Java) для конкретної платформи[2]. Програми на Java транслюються в байт–код, що виконується віртуальною машиною Java (JVM) – програмою, яка оброблює байт код і передає інструкції обладнанню як інтерпретатор.

Перевага подібного способу виконання програм в повній незалежності байт–коду від операційної системи і устаткування, що дозволяє виконувати Java–застосунки на будь–якому пристрої, для якого існує відповідна віртуальна машина. Іншою важливою особливістю технології Java є гнучка система безпеки завдяки тому, що виконання програми повністю контролюється віртуальною машиною. Будь–які операції, які перевищують встановлені повноваження програми (наприклад, спроба несанкціонованого доступу до даних або з'єднання з іншим комп'ютером) викликають негайне переривання.

Часто до недоліків концепції віртуальної машини відносять те, що виконання байт–коду віртуальною машиною може знижувати продуктивність програм і алгоритмів, реалізованих на мові Java. Дане твердження було справедливо для перших версій віртуальної машини Java, проте останнім часом воно практично втратило актуальність. Цьому сприяв ряд удосконалень:

– застосування технології трансляції байт–коду в машинний код безпосередньо під час роботи програми (JIT–технологія) з можливістю збереження версій класу в машинному коді;

– широке використання переносних орієнтованого коду (native–код) в стандартних бібліотеках;

– апаратні засоби, що забезпечують прискорену обробку байт–коду

Основні можливості мови Java:

– автоматичне керування пам'яттю;

– розширені можливості обробки виняткових ситуацій;

– багатий набір засобів фільтрації введення / виведення;

– набір стандартних колекцій, таких як масив, список, стек;

– наявність простих засобів створення мережевих застосунків;

– наявність класів, що дозволяють виконувати HTTP–запити і обробляти відповіді;

– вбудовані в мову засоби створення багатопоточних застосунків;

– уніфікований доступ до баз даних: на рівні окремих SQL–запитів – на основі JDBC, SQLJ, на рівні концепції об'єктів, що володіють здатністю до зберігання в базі даних – на основі Java Data Objects і Java Persistence API;

– підтримка шаблонів (починаючи з версії 1.5);

– паралельне виконання програм.

Java була обрана в якості мови програмування для розробки застосунку, адже вона являється офіційною мовою розробки для платформи Android та має гарну документацію.

#### **2.1.1.2 Kotlin**

Kotlin – статично типізована мова програмування, що працює поверх JVM і розробляється компанією JetBrains. Також компілюється в JavaScript[3].

Автори ставили перед собою ціль створити лаконічнішу та типо– безпечнішу мову, ніж Java, і простішу, ніж Scala. Наслідками спрощення, порівняно з Scala стали також швидша компіляція та краща підтримка мови середовищем розробки.

Мова розробляється з 2010 року, публічно представлена в липні 2011. Сирцевий код було відкрито в лютому 2012. В лютому було випущено milestone 1, який містив плагін для IDEA. У червні — milestone 2 з підтримкою Android. У грудні 2012 року вийшов milestone 4 та забезпечив підтримку Java 7. В грудні 2015 року з'явився реліз–кандидат версії 1.0, а 15 лютого 2016 року відбувся реліз версії 1.0.

Синтаксис мови схожий на Pascal, TypeScript, Haxe, PL / SQL, F #, Go і Scala,  $C +$ , Java,  $C \neq i$  D. При оголошенні змінних і параметрів, типи даних вказуються після назви (роздільник двокрапка). Крапка з комою як роздільник операторів є не обов'язковою, також як в Scala і Groovy, в більшості випадків перекладу рядка досить щоб компілятор зрозумів, що вираз закінчилося. Крім об'єктно–орієнтованого підходу, Kotlin також підтримує процедурний стиль з використанням функцій. Як і в мовах  $C / C + / D$ , точкою входу в програмі є функція "main", яка приймає масив параметрів командного рядка. Програми на Kotlin також підтримують Perl і Unix / Linux shell стиль інтерпретації рядків.

З 17 травня 2017 року входить в список офіційно підтримуваних мов для розробки застосунків для платформи Android.

<span id="page-24-0"></span>Отже, Kotlin зовсім нещодавно став другою офіційною мовою для платформи Android, але він має гарні перспективи в майбутньому.

#### **2.1.2 Вибір середовища розробки**

Середовище розробки грає настільки важливу роль в розробці, як і мова програмування. Для того, щоб зробити вдалий вибір, необхідно враховувати особливості об'єкту , що розроблюється.

#### **2.1.2.1 Ключові особливості Android**

Android – операційна система і платформа для мобільних телефонів та планшетних пристроїв, створена [Google](https://uk.wikipedia.org/wiki/Google) на базі [ядра Linux.](https://uk.wikipedia.org/wiki/%D0%AF%D0%B4%D1%80%D0%BE_Linux) Підтримується альянсом Open Handset [Alliance](https://uk.wikipedia.org/wiki/Open_Handset_Alliance) (OHA)[4].

Android є найпоширенішою операційною системою (ОС) для мобільних пристроїв - телефонів і планшетів. Дана система має безліч характерних рис, які роблять її популярною і привабливою для великої кількості користувачів по всьому світу. Операційна система Android є невимогливою і здатна працювати на різних конфігураціях. Саме тому більшість світових виробників оснащують свої пристрої даної ОС, оскільки інші програмні продукти призначені для окремих апаратів, відповідних певної специфікації.

Така гнучкість Android пов'язана з тим, що система побудована на ядрі Linux, що має відкритий програмний код, що дає необмежені можливості розробникам. Android може бути запущений на пристроях, що мають об'єм оперативної пам'яті менше 256 Мб. Найбільш нові версії системи вимагають 512 Мб оперативки, що також є невеликим значенням для сучасних апаратів. Система не вимагає наявності високопродуктивного процесора і може працювати на пристроях, оснащених ядром з частотою 600 МГц.

Операційна система дає можливість установки додатків з офіційного репозиторію Google, який надає найбільшу в світі базу програм. Це пов'язано з тим, що кожен розробник може самостійно написати будь-яку програму для апарату і розмістити її в магазині. Можливість також реалізована завдяки відкритості операційної системи. Варто відзначити, що додатки на пристрої під управлінням Android можуть бути встановлені як безпосередньо з телефону або планшета, так і через комп'ютер шляхом завантаження файлу .apk і його подальшої установки на апараті.

«Андроїд» має досить простий і інтуїтивно зрозумілий інтерфейс. Всі потрібні програми розміщуються одночасно на головному екрані і в меню апарату, яке викликається натисканням на центральну сенсорну клавішу або відповідну кнопку на екрані. всі налаштування розташовуються в секції «Налаштування», а кожна дія користувача пояснюється коментарями і підказками при першому запуску апарату. Операційна система швидко реагує на натискання користувача і виробляє установку і скачування потрібних програм і файлів з швидкістю, яка не програє іншим сучасним мобільним ОС. Поширеність серед користувачів України ОС Android зображена на рисунку 1.1.

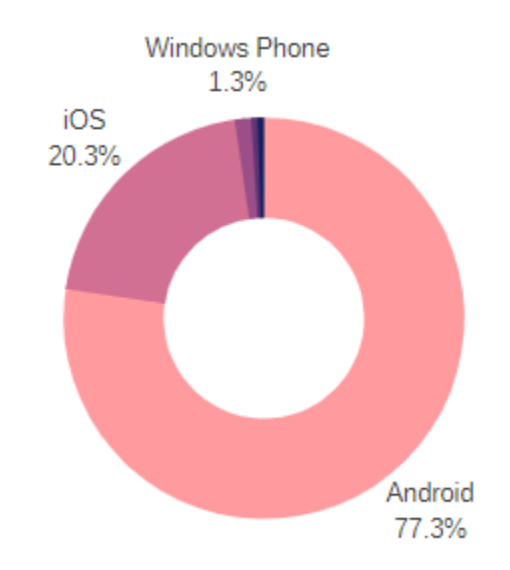

#### Рисунок 2.1 – Процент використання ОС Android

Зважаючи на ключові особливості ОС Android основним середовищем розробки було обрано Android Studio.

#### **2.1.2.2 Android Studio**

Android Studio – інтегроване середовище розробки (IDE) для платформи Android, представлене 16 травня 2013 року на конференції Google I/O менеджером по продукції корпорації Google – Уллі Паверс. 8 грудня 2014 року компанія Google випустила перший стабільний реліз Android Studio 1.0.

Android Studio прийшло на зміну [плаґіну](https://uk.wikipedia.org/wiki/%D0%9F%D0%BB%D0%B0%D2%91%D1%96%D0%BD) ADT для [платформи Eclipse.](https://uk.wikipedia.org/wiki/%D0%9F%D0%BB%D0%B0%D1%82%D1%84%D0%BE%D1%80%D0%BC%D0%B0_Eclipse) Середовище побудоване на базі [вихідного коду](https://uk.wikipedia.org/wiki/%D0%9F%D0%BE%D1%87%D0%B0%D1%82%D0%BA%D0%BE%D0%B2%D0%B8%D0%B9_%D0%BA%D0%BE%D0%B4) продукту [IntelliJ](https://uk.wikipedia.org/wiki/IntelliJ_IDEA) [IDEA](https://uk.wikipedia.org/wiki/IntelliJ_IDEA) Community Edition, що розвивається компанією [JetBrains.](https://uk.wikipedia.org/wiki/JetBrains) Android Studio розвивається в рамках відкритої моделі розробки та поширюється під [ліцензією](https://uk.wikipedia.org/wiki/Apache_License)  [Apache 2.0.](https://uk.wikipedia.org/wiki/Apache_License)

Бінарні складання підготовлені для [Linux](https://uk.wikipedia.org/wiki/Linux) (для тестування використаний [Ubuntu\)](https://uk.wikipedia.org/wiki/Ubuntu), [Mac OS X](https://uk.wikipedia.org/wiki/Mac_OS_X) і [Windows.](https://uk.wikipedia.org/wiki/Windows) Середовище надає засоби для розробки [застосунків](https://uk.wikipedia.org/wiki/%D0%97%D0%B0%D1%81%D1%82%D0%BE%D1%81%D1%83%D0%BD%D0%BE%D0%BA) не тільки для [смартфонів](https://uk.wikipedia.org/wiki/%D0%A1%D0%BC%D0%B0%D1%80%D1%82%D1%84%D0%BE%D0%BD) і [планшетів,](https://uk.wikipedia.org/wiki/%D0%9F%D0%BB%D0%B0%D0%BD%D1%88%D0%B5%D1%82%D0%BD%D0%B8%D0%B9_%D0%BA%D0%BE%D0%BC%D0%BF%27%D1%8E%D1%82%D0%B5%D1%80) але і для носимих пристроїв на базі [Android Wear,](https://uk.wikipedia.org/wiki/Android_Wear) [телевізорів](https://uk.wikipedia.org/wiki/%D0%A2%D0%B5%D0%BB%D0%B5%D0%B2%D1%96%D0%B7%D0%BE%D1%80) [\(Android TV\)](https://uk.wikipedia.org/wiki/Android_TV), окулярів [Google](https://uk.wikipedia.org/wiki/Google_Glass)  [Glass](https://uk.wikipedia.org/wiki/Google_Glass) і автомобільних інформаційно-розважальних систем [\(Android Auto\)](https://uk.wikipedia.org/w/index.php?title=Android_Auto&action=edit&redlink=1). Для застосунків, спочатку розроблених з використанням [Eclipse](https://uk.wikipedia.org/wiki/Eclipse) і ADT Plugin, підготовлений інструмент для автоматичного імпорту існуючого проекту в Android Studio.

Середовище розробки адаптоване для виконання типових завдань, що вирішуються в процесі розробки застосунків для платформи Android. У тому числі у середовище включені засоби для спрощення тестування програм на сумісність з різними версіями платформи та інструменти для проектування застосунків, що працюють на пристроях з екранами різної роздільності (планшети, смартфони, [ноутбуки,](https://uk.wikipedia.org/wiki/%D0%9D%D0%BE%D1%83%D1%82%D0%B1%D1%83%D0%BA) годинники, окуляри тощо). Крім можливостей, присутніх в [IntelliJ](https://uk.wikipedia.org/wiki/IntelliJ_IDEA) IDEA, в Android Studio реалізовано кілька додаткових функцій, таких як нова уніфікована підсистема складання,

тестування і розгортання застосунків, заснована на складальному інструментарії Gradle і підтримуюча використання засобів [безперервної інтеграції.](https://uk.wikipedia.org/wiki/%D0%91%D0%B5%D0%B7%D0%BF%D0%B5%D1%80%D0%B5%D1%80%D0%B2%D0%BD%D0%B0_%D1%96%D0%BD%D1%82%D0%B5%D0%B3%D1%80%D0%B0%D1%86%D1%96%D1%8F)

Для прискорення розробки застосунків представлена колекція типових елементів інтерфейсу і візуальний редактор для їхнього компонування, що надає зручний попередній перегляд різних станів інтерфейсу застосунку (наприклад, можна подивитися як інтерфейс буде виглядати для різних версій Android і для різних розмірів екрану). Для створення нестандартних інтерфейсів присутній майстер створення власних елементів оформлення, що підтримує використання шаблонів. У середовище вбудовані функції завантаження типових прикладів коду з [GitHub.](https://uk.wikipedia.org/wiki/GitHub)

До складу також включені пристосовані під особливості платформи Android розширені інструменти [рефакторингу,](https://uk.wikipedia.org/wiki/%D0%A0%D0%B5%D1%84%D0%B0%D0%BA%D1%82%D0%BE%D1%80%D0%B8%D0%BD%D0%B3) перевірки сумісності з минулими випусками, виявлення проблем з продуктивністю, моніторингу споживання пам'яті та оцінки зручності використання. У редактор доданий режим швидкого внесення правок. Система підсвічування, статичного аналізу та виявлення помилок розширена підтримкою Android API. Інтегрована підтримка оптимізатора коду ProGuard. Вбудовані засоби генерації цифрових підписів. Надано інтерфейс для управління перекладами на інші мови[5].

#### **2.1.3 Вибір СУБД**

<span id="page-28-0"></span>Розглянувши декілька СУБД, було зупинено вибір на PostgreSQL. PostgreSQL - це система управління базами даних на платформі Unix. Вона дозволяє додавати, вибирати та обробляти дані[6]. Запущений сервер PostgreSQL в змозі управляти великою кількістю баз даних. Також вона має можливість створення власного типу, великий вибір типів даних, вкладені підзапити для полегшення вибірки даних. СУБД підтримує бази даних великого або необмеженого розміру, а максимальний розмір однієї таблиці може бути

32Тб. Вона поступається по швидкодії MySQL, але дає виграш у решті параметрів.

### **2.2 Архітектура ІКС**

<span id="page-29-0"></span>Для кращого представлення роботи майбутнього проекту була створена візуалізація (див. рис.2.2). Архітектура ІКС, що розроблюється, представлена на рисунку 2.3.

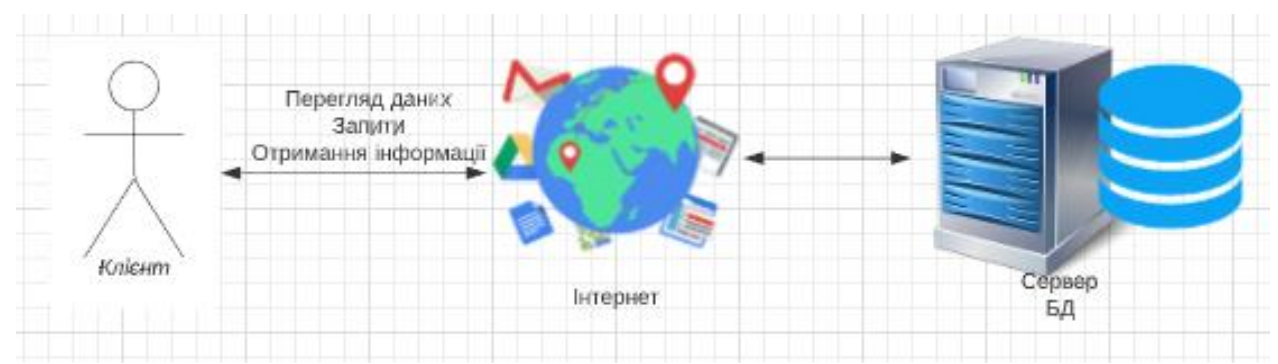

Рисунок 2.2 – Візуальне представлення ІКС

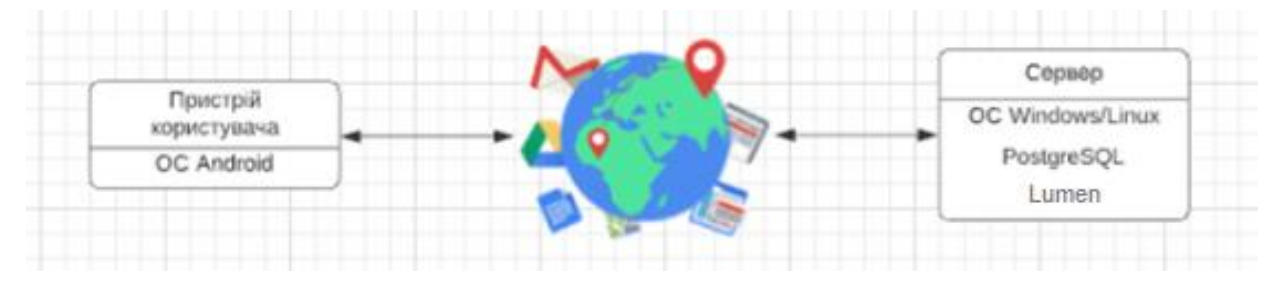

Рисунок 2.3 – Архітектура ІКС

Користувач(клієнт залу) може встановити додаток на власний смартфон з доступом до мережі Інтернет. За допомогою додатку клієнт може мати доступ до даних, які віддалено знаходяться в базах даних на сервері. Через додаток можна буде робити запити для отримання інформації, і відправляти дані для збереження і/або оновлення в базах даних. Зокрема, можна виділити перегляд власних даних, перегляд доступного інвентаря, вільних тренерів, доступних дієт та інформації про зал.

### <span id="page-30-0"></span>**2.3 Розробка програмної системи**

#### <span id="page-30-1"></span>**2.3.1 Структура програмної підсистеми**

Під час проектування системи вона була розподілена на кілька частин (шарів), що дозволяє легко змінити певну не переписуючи весь код (див. рис. 2.4).

Шар доступу до даних – опис таблиць в базах даних, опис їх взаємодії між собою та основні функції що використовуються для обробки даних і зберігаються у кожній з таблиць.

Шар бізнес-логіки – тут знаходиться функціонал додатку; здійснює зв'язок між шаром доступу до даних та шаром відображення, регулюючи виконання запитів від шару відображення.

Шар відображення – дозволяє відображення інформації, надає клієнту способи управління системою за допомогою програмного інтерфейсу.

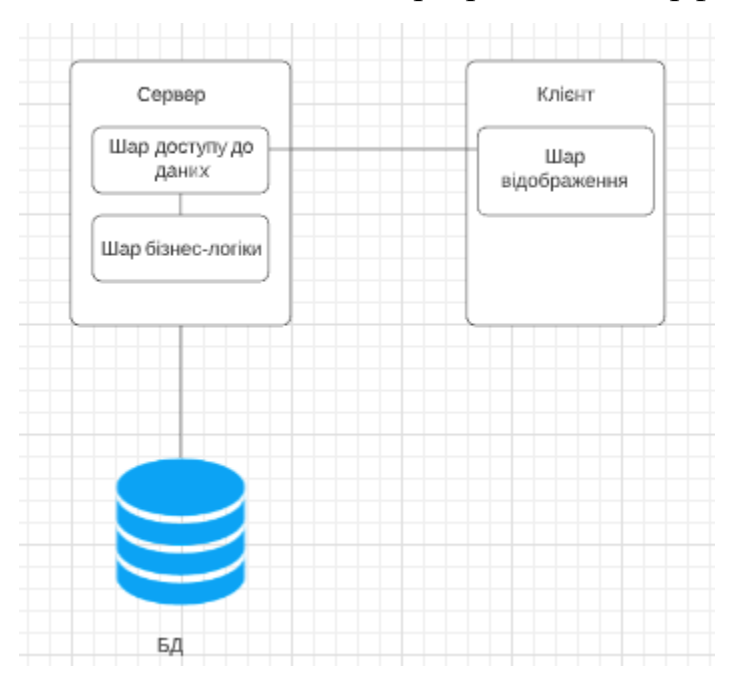

Рисунок 2.4 – Архітектура програмної системи

#### <span id="page-30-2"></span>**2.3.2 Розробка бази даних**

Для системи, що розроблюється, необхідна база даних з п'ятьмя таблицями: «Users» для збереження інформації про користувача, «Coachs» для зберігання інформації про тренерів, «Diets» для інформації про доступні дієти, «Trainers» для інформації про інвернтар і «Categories» для інформації про категорії інвентаря. Таблиця «Users» буде включати такі колонки: ім'я користувача, електронну адресу, пароль, id зображення. Таблиця «Coschs» міститиме інформацію про тренерів, і матиме такі поля, як порядковий номер(id) тренера, інформація про тренера, рівень досвіду, графік . Таблиця «Diets» включатиме інформацію про дієту, та матиме такі поля: порядковий id, назва дієти, інформація про дієту, id зображення. . Таблиця «Trainers» відображає доступний інвентар, містить поля: порядковий id, ім'я тренера, інформація про інвентар. . Таблиця «Categories» є таким собі розширенням таблиці інвентаря, і включає поля: id категорії, інформація про дану категорію. База даних з таблицями зображена на рисунку 2.5.

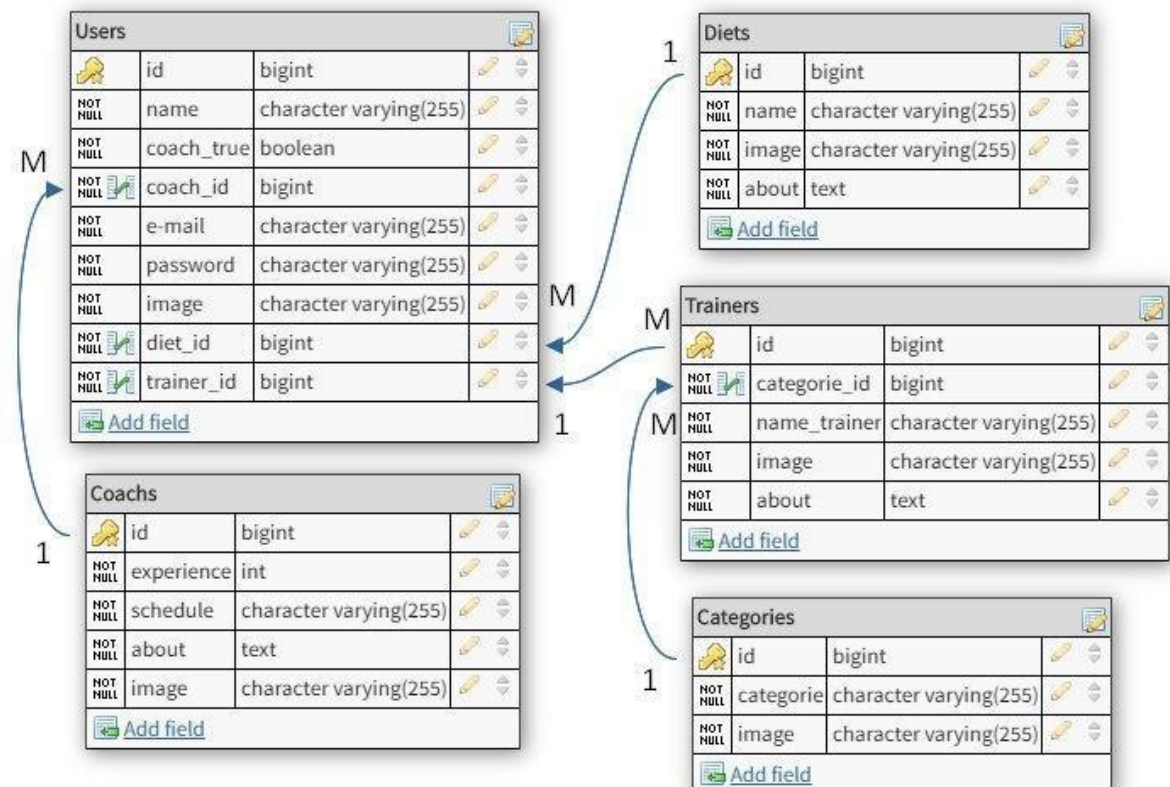

### <span id="page-32-0"></span>**2.3.3 Розробка класів сутностей системи**

Було спроектовано 1 основний пакет diploma, де зберігаються основні класи.

На рисунку 2.6 зображено класи, які входять в пакет.

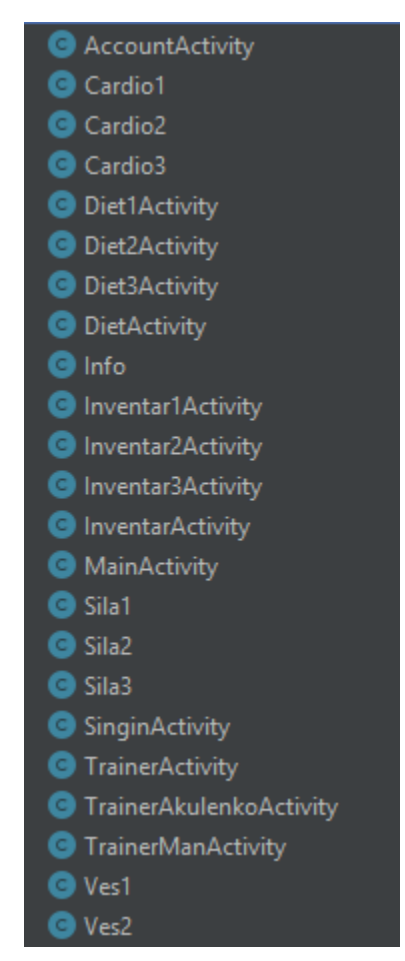

Рисунок 2.6 – Класи в пакеті ui

### **2.3.4 Розробка WEB-компоненту системи**

<span id="page-32-1"></span>Користувачі даної системи мають різні вікові категорії, стать, розумові навички, навички користування смартфоном. Інтерфейс буде доволі простий, без зайвих деталей, зрозумілий на інтуїтивному рівні і в той же час буде функціональним.

Інтерфейс буде представлений у єдиному варіанті – для користувача(клієнта залу). Більшу частину екрану займатиме доступна/обрана інформація, знизу екрану розташоване меню з можливістю вибору сторінки. Приблизний інтерфейс для користувача зображений на рисунку 2.7.

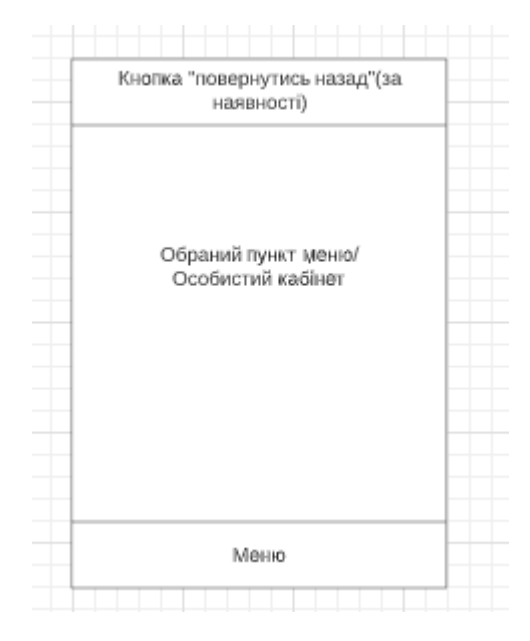

Рисунок 2.7 – Ескіз інтерфейсу для користувача

Карту сайту теж розглядаємо в єдиному варіанті – для користувача. Користувач має можливість ввійти до особистого кабінету, в меню обрати сторінку , на яку бажає перейти(тренери, дієти, інвентар, інформація про зал). На кожній сторінці є можливість вибору, в результаті якого відбудеться перехід далі або показ інформації(див. рис. 2.8).

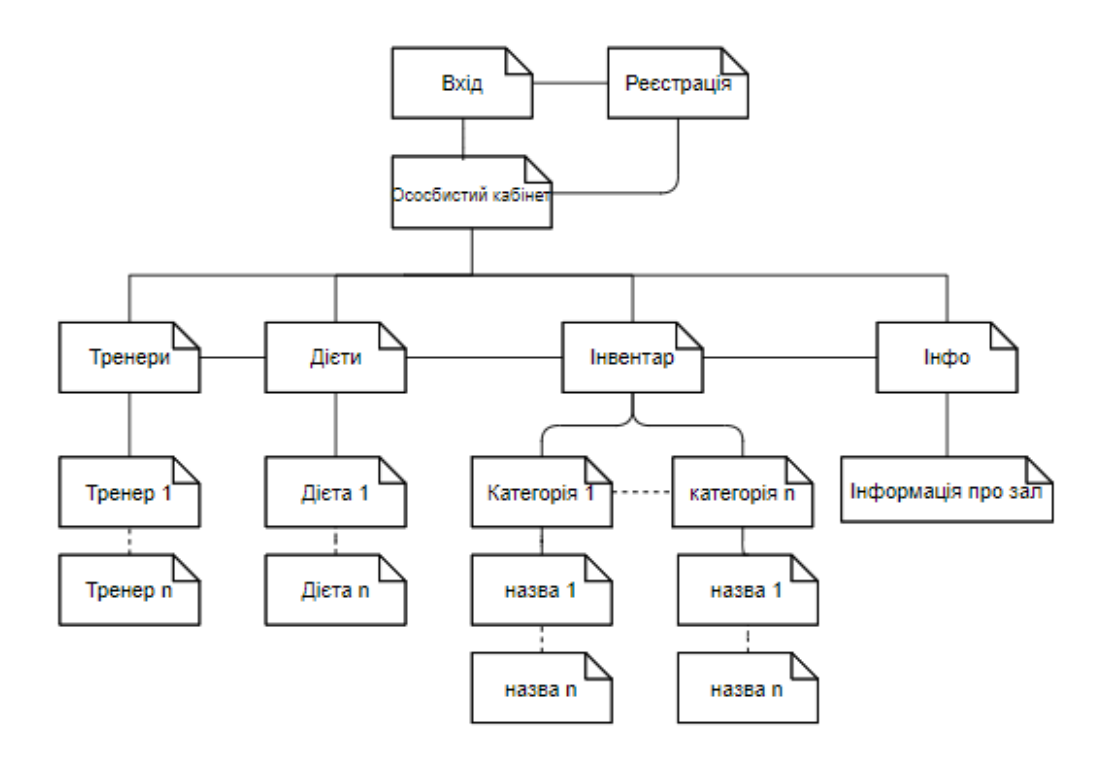

Рисунок 2.8 – Карта сайту для клієнта

### <span id="page-34-0"></span>**2.4 Висновки до розділу 2**

В якості основної мови програмування було обрано Java, бо вона являється офіційною мовою для платформи Android, і доволі часто використовується і для інших платформ.

Для розробки додатку було обрано Android Studio, адже вона розроблена на базі Intelli Idea, її можна безкоштовно встановити і до того ж має найбільшу підтримку платформи Android.

В розділі спроектована архітектура, вказані пакети та класи, спроектований додаток.

## **3 РЕАЛІЗАЦІЯ ДОДАТКУ**

## <span id="page-35-0"></span>**3.1 Результати розробки пакетів**

<span id="page-35-1"></span>Для зручності знаходження класів був створений пакет diploma. У таблиці 3.1 представлений список класів.

Таблиця 3.1 – Опис пакету

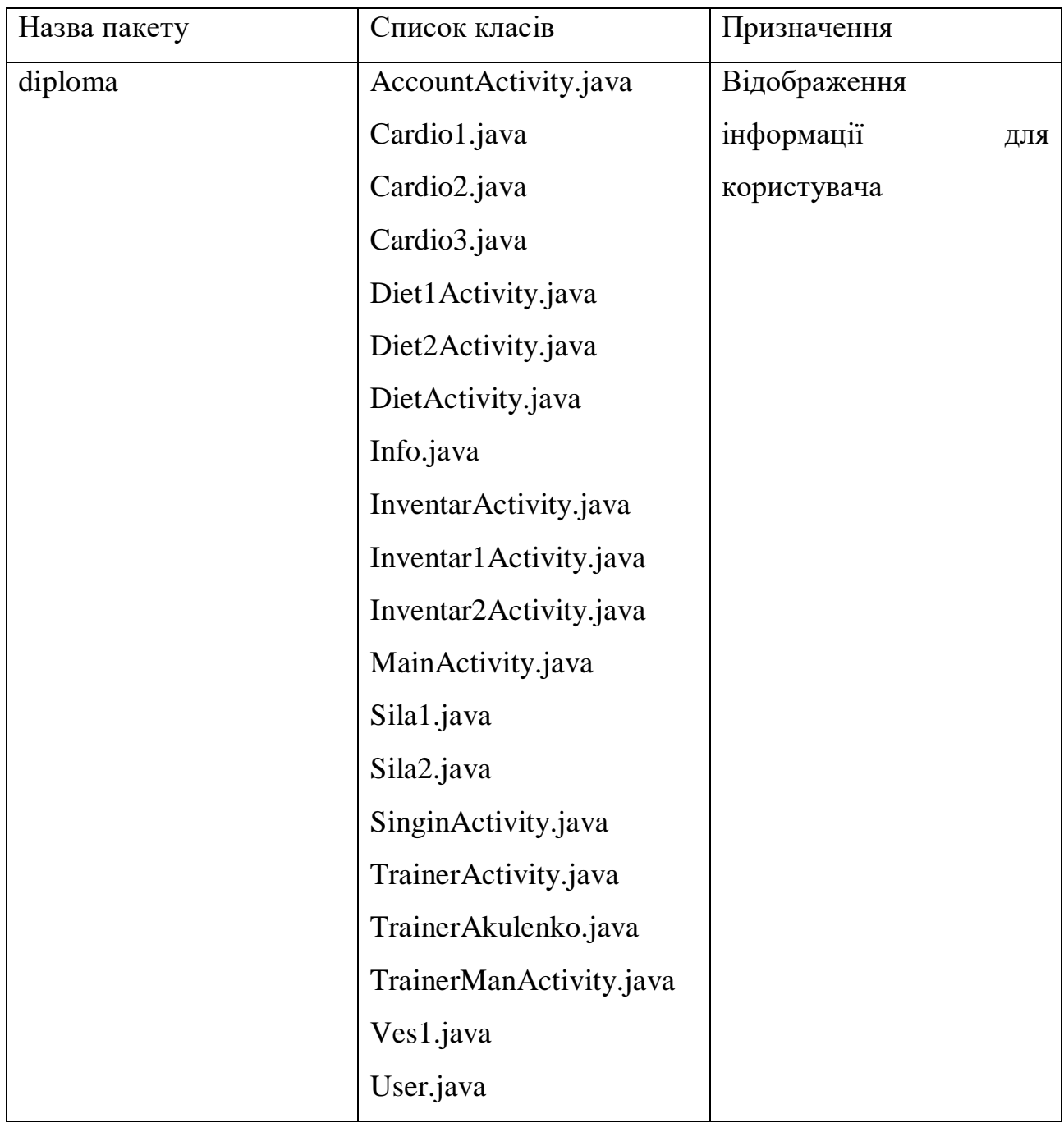

#### <span id="page-36-0"></span>**3.2 Результати розробки класів**

Як було вказано вище, класи знаходяться в пакеті diploma, і, відповідно, в кожному класі реалізовані методи , за допомогою яких реалізована програма загалом, а також початкові способи обробки і відображення інформації.

#### <span id="page-36-1"></span>**3.2.1 Клас MainActivity**

В цьому класі описано екран, який відкривається при запуску додатку. В нашому випадку, це екран авторизації, з можливістю авторизуватись або зареєструватись, якщо ви ще не користувач. На лістингу 3.1 наведена частину коду класу MainActivity.java, що відповідає за вхід і реєстрацію користувача.

Лістинг 3.1 – Частина класу MainActivity.

```
private void showRegisterWinndow(){
     AlertDialog.Builder dialog = new AlertDialog.Builder(this); //создание 
диалогового окна
      LayoutInflater inflater = LayoutInflater.from(this);
      View register window = inflater.inflate(R.layout.register window, null);
      //получение полей
      final EditText email = register window.findViewById(R.id.email);// final -
потому что данная перменная вызывается извне и final делает ее константой
      final EditText password = register_window.findViewById(R.id.password);
      dialog.setPositiveButton("Sing In", new DialogInterface.OnClickListener(){
            @Override
           public void onClick(DialogInterface dialogInterface, int which){
                  if(TextUtils.isEmty(email.getText().toString())){
                  //Snackbar дозволяє виводити помилки, MAKE – створює вікно 
повідомлення
```
Snackbar.make(root, "Введите почту", Snackbar.LENGTH\_SHORT).show(); return; } if(password.getText().toString().lendth()<6){ //Snackbar позволяет выводить ошибки, MAKE - СОЗДАЕТ ОКНО УВЕДОМЛЕНИЯ Snackbar.make(root, "Введите пароль", Snackbar.LENGTH\_SHORT).show(); return; } //Регистрация пользователя auth.createUserWithEmailAndPassword(email.getText().toString(), password.getText().toString()).addOnSuccessListener(new OnSuccessListener<AuthResult>(){ @Override public void onSuccess(AuthResult authResult){ User user = new User(); //создаем объекты Юзер, передаем необходимые значения user.setEmail(email.getText().toString()); user.setPassword(password.getText().toString()); //передача в БД инфо user.child(FirebaseAuth.getInstance().getCurrentUser().getUid())//ключ по которому идентифицируем пользователя / емайл .setValue(user);//передал в табличку Юзер все данніе .addOnSuccessListener(new OnSuccessListener<Void>(){ @Override public void onSuccess(Void aVoid){

```
Snackbar.make(root, "Добавление успешно!", 
Snackbar.LENGTH_SHORT).show(); }
     });}
     });
     }
     dialog.show(); } }
```
### **3.2.2 Клас AccountActivity**

<span id="page-38-0"></span>Цей клас призначений для відтворення основних дій , що здіснюються користувачем на сторінці «Особистий кабінет», а також доступу до елементів цієї сторінки.

### <span id="page-38-1"></span>**3.2.3 Клас TrainerActivity**

Цей клас призначений для відтворення основних дій , що здіснюються користувачем на сторінці «Тренери», а також доступу до елементів цієї сторінки.

#### <span id="page-38-2"></span>**3.2.4 Клас DietActivity**

Цей клас призначений для відтворення основних дій , що здіснюються користувачем на сторінці «Дієти», а також доступу до елементів цієї сторінки.

### <span id="page-38-3"></span>**3.2.5 Клас InventarActivity**

Цей клас призначений для відтворення основних дій , що здіснюються користувачем на сторінці «Інвентар», а також доступу до елементів цієї сторінки.

#### **3.2.6 Клас InventarActivity**

Цей клас призначений для відтворення основних дій , що здіснюються користувачем на сторінці «Інвентар», а також доступу до елементів цієї сторінки.

#### <span id="page-39-0"></span>**3.2.7 Клас Info**

Цей клас призначений для відтворення основних дій , що здіснюються користувачем на сторінці «Інвентар», а також доступу до елементів цієї сторінки.

#### <span id="page-39-1"></span>**3.2.8 Клас User**

Даний клас призначений для опису взаємодії списку подій з елементами класу MainActivity.java

Код класу User показано на лістингу 3.2.

Лістинг 3.2 – Клас User

```
public class User extends MainActivity {
public class User{
private String email, password;
public User(){}
public User(String email, String password){
      this.email=email;
      this.password=password;
      }
      public String getEmail(){
            return email;
            }
      public void setEmail(String email){
            this.email=email;
            }
      public String getPassword(){
      return password;
```

```
}
public void setPassword(String password){
      this.password=password;
      }
```
## <span id="page-40-0"></span>**3.3 Реалізація інтерфейсу користувача**

Як було визначено, за обробку і доступ до даних відповідають класи, та методи, що в них визначені. А за відображення даних та інформації відповідають файли розмітки, отже надалі розглянемо інтерфейс саме з цими файлами.

#### **3.3.1 Екран запуску**

}}

<span id="page-40-1"></span>Найперше, розглянемо екран запуску. Екрану запуску в нашій програмі відповідає сторінка авторизації/реєстрації(див. рис. 3.1). Тут є два поля для вводу даних для авторизації, а також функціональна кнопка "Sing IN" , що викликає вікно реєстрації нового користувача. За відображення інтерфейсу даної сторінки відповідає файл розмітки activity\_main(лістинг 3.3)

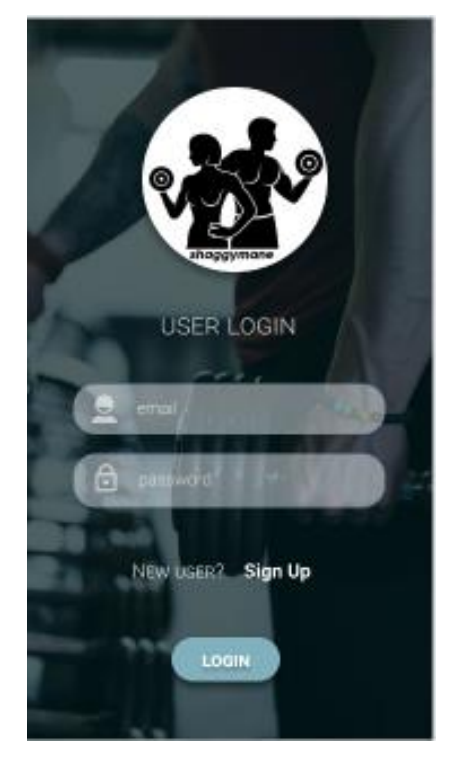

Рисунок 3.1 – Початкова сторінка

# Лістинг 3.3 – Лістинг activity\_main

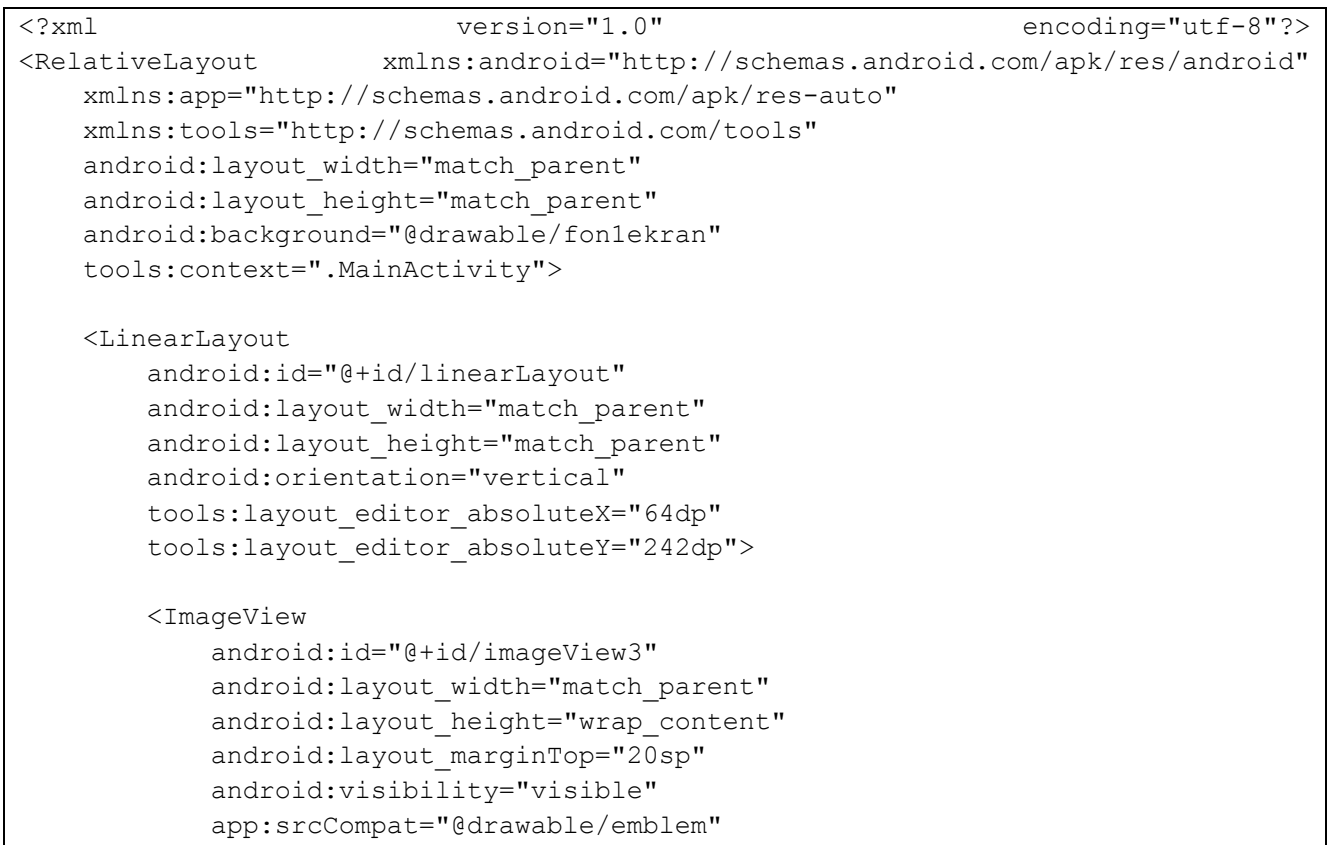

#### 43 tools:visibility="visible" />  $<$ TextView android: id="@+id/create\_new\_account" android: layout width="match parent" android: layout height="wrap content" android: layout marginTop="20sp" android: layout marginBottom="20sp" android:fontFamily="sans-serif-smallcaps" android:text="user name" android:textAlignment="center" android:textColor="#98FFFFFF" android:textSize="24sp" /> <EditText android:id="@+id/email" android: layout width="match parent" android: layout height="44dp" android: layout marginLeft="40sp" android: layout marginRight="40sp" android:background="#60FFFFFF" android:ems="10" android:hint="email" android:inputType="textEmailAddress" android:padding="10sp" /> <EditText android:id="@+id/password" android: layout width="match parent" android: layout height="44dp" android: layout marginLeft="40sp" android: layout marginTop="20sp" android: layout marginRight="40sp" android:background="#60FFFFFF" android:ems="10" android:hint="password" android:inputType="textPassword" android:padding="10sp" /> <TextView android: id="@+id/new\_user" android: layout width="match parent" android: layout height="wrap content" android: layout marginBottom="10sp" android:fontFamily="sans-serif-smallcaps" android:paddingTop="30sp" android:text="New User?" android:textAlignment="center" android:textColor="#98FFFFFF" android:textSize="18sp"

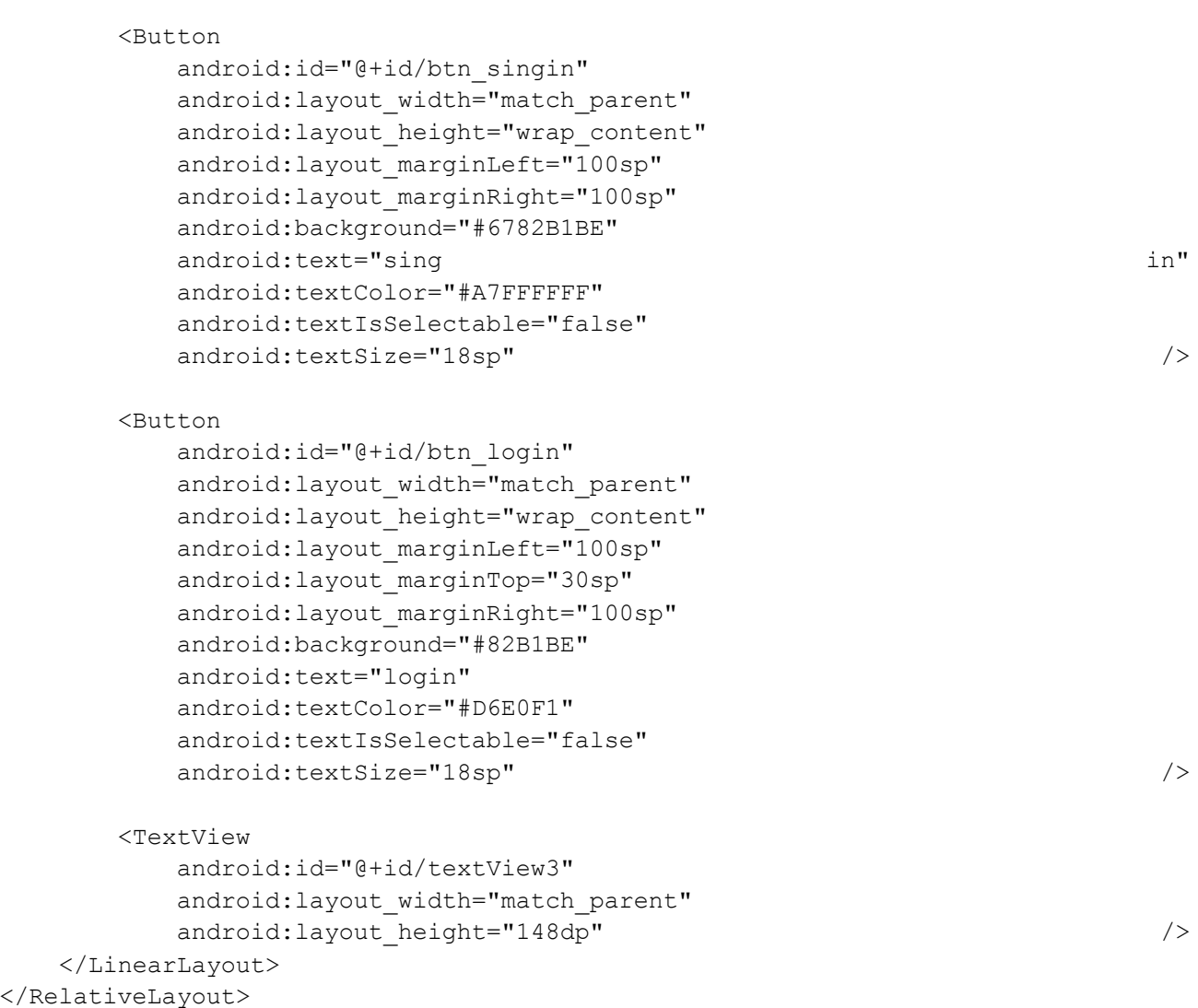

## <span id="page-43-0"></span>**3.3.2 Особистий кабінет**

Далі розглянемо особистий кабінет – сторінка, що відображається у випадку успішної авторизації(див. рис. 3.2). Тут клієнт може редагувати інформацію про себе, вийти з профілю, є доступ до функціонального меню(лістинг 3.4) з можливістю переходу між екранами. До речі, меню доступне з кожного екрану, крім початкової сторінки, а це дозволяє без проблем, напряму звертатись до різних екранів.

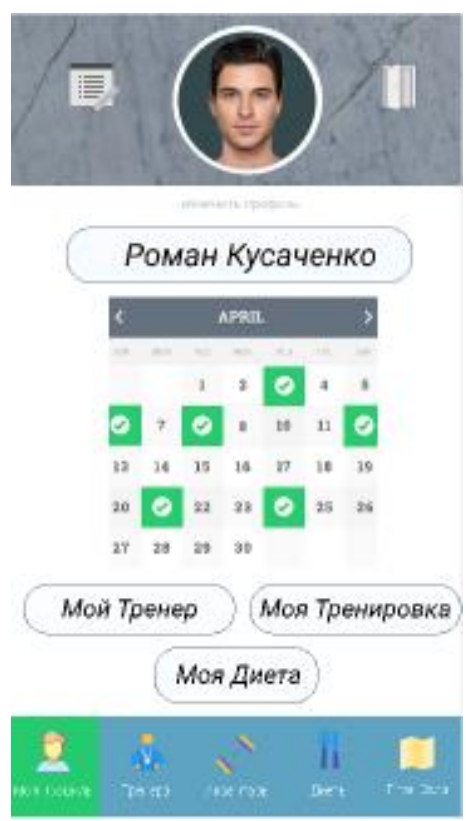

Рисунок 3.2 – Особистий кабінет

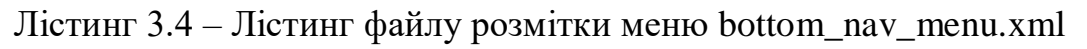

```
<?xml version="1.0" encoding="utf-8"?>
<menu xmlns:android="http://schemas.android.com/apk/res/android">
    <item
       android: id="@+id/item_account"
       android:icon="@drawable/ic person black 24dp"
        android:title="Профиль"/>
    <item
       android:id="@+id/item_trainer"
        android:icon="@drawable/ic_trainers"
        android:title="Тренера"/>
    <item
       android:id="@+id/item_inventar"
        android:icon="@drawable/ic_shtanga"
        android:title="Инвентарь"/>
    <item
       android: id="@+id/item_diet"
       android:icon="@drawable/ic diet"
        android:title="Диеты"/>
    <item
```

```
android:id="@+id/item_info"
 android:icon="@drawable/ic_map"
android:title="Карта зала"/>
```
## **3.3.3 Екран «Дієти»**

<span id="page-45-0"></span></menu>

Даний екран відображає доступні дієти для вибору(див. рис.3.3). Розмітка даного екрану на лістингу 3.4.

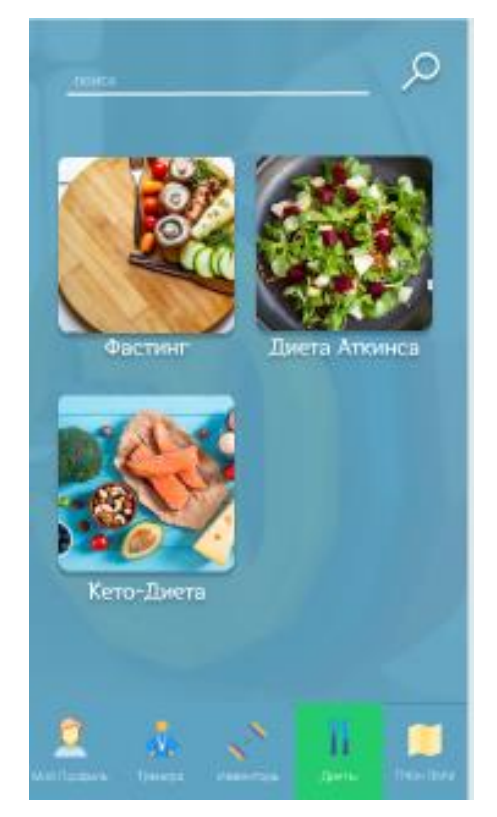

Рисунок 3.3 – Екран «Дієти»

## Лістинг 3.5 – Лістинг файлу розмітки для екрану «Дієти»

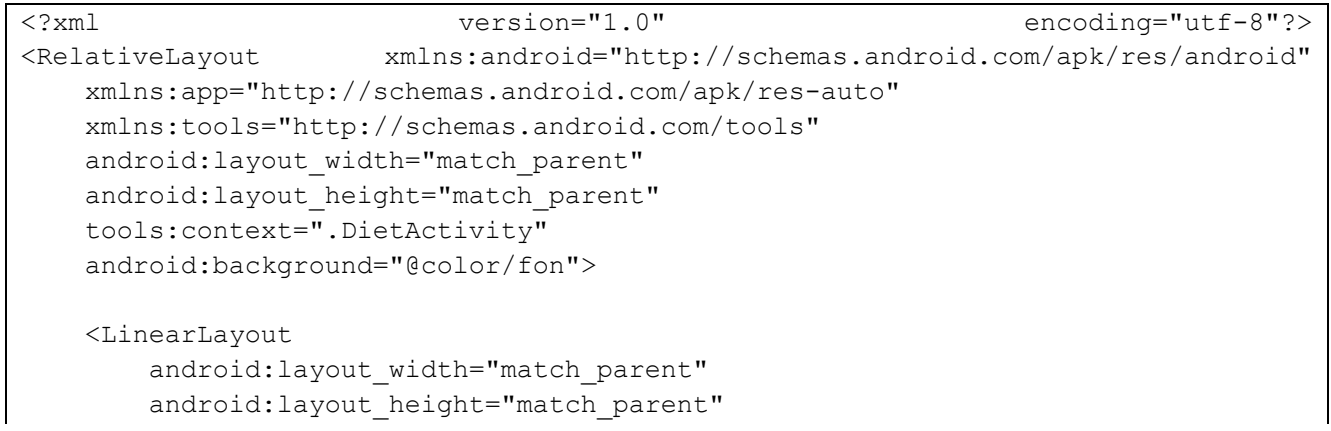

```
 android:orientation="vertical"
android: layout above="@+id/bottom nav menu"
android: layout marginLeft="20dp"
android: layout marginRight="20dp">
```
<LinearLayout

```
android: layout width="match parent"
android: layout height="150dp"
 android:orientation="horizontal"
android: layout marginTop="50dp"
android: layout marginBottom="30dp"
 android:background="@drawable/btn_obvodka_black"
 android:padding="10dp">
```
<ImageView

```
 android:id="@+id/imageView"
android: layout width="0dp"
android: layout weight="50"
android: layout height="wrap content"
 app:srcCompat="@drawable/diet1" />
```
<Button

```
android:id="@+id/btn_diet1"
android: layout width="0dp"
android: layout weight="50"
android: layout height="match parent"
 android:background="#00FFFFFF"
 android:text="Diet1"
 android:textAlignment="center"
 android:textColor="#FFFFFF"
 android:textSize="18sp"
 android:textStyle="italic" />
```

```
 </LinearLayout>
```

```
 <LinearLayout
    android: layout width="match parent"
    android: layout height="150dp"
     android:orientation="horizontal"
     android:background="@drawable/btn_obvodka_black"
     android:padding="10dp"
    android: layout marginBottom="30dp"
```
 $>$   $>$   $>$   $>$ 

```
 <ImageView
```

```
 android:id="@+id/imageView2"
android: layout width="0dp"
android: layout weight="50"
android: layout height="wrap content"
 app:srcCompat="@drawable/diet2"
 />
```
47

```
 <Button
               android:id="@+id/btn_diet2"
               android: layout width="0dp"
               android: layout weight="50"
               android: layout height="match parent"
                android:background="#00FFFFFF"
                android:text="Diet2"
                android:textAlignment="center"
                android:textColor="#FFFFFF"
                android:textSize="18sp"
                android:textStyle="italic" />
        </LinearLayout>
        <LinearLayout
           android: layout width="match parent"
           android: layout height="150dp"
            android:orientation="horizontal"
           android:background="@drawable/btn_obvodka_black"
            android:padding="10dp"
> > <ImageView
                android:id="@+id/diet3"
               android: layout width="0dp"
               android: layout weight="50"
               android: layout height="wrap content"
                app:srcCompat="@drawable/diet3"
                />
            <Button
                android:id="@+id/btn_diet3"
               android: layout width="0dp"
               android: layout weight="50"
               android: layout height="match parent"
                android:background="#00FFFFFF"
                android:text="Diet3"
                android:textAlignment="center"
                android:textColor="#FFFFFF"
                android:textSize="18sp"
                android:textStyle="italic" />
        </LinearLayout>
    </LinearLayout>
    <com.google.android.material.bottomnavigation.BottomNavigationView
       android: id="@+id/bottom_nav_menu"
       android: layout width="match parent"
```
android: layout height="wrap content"

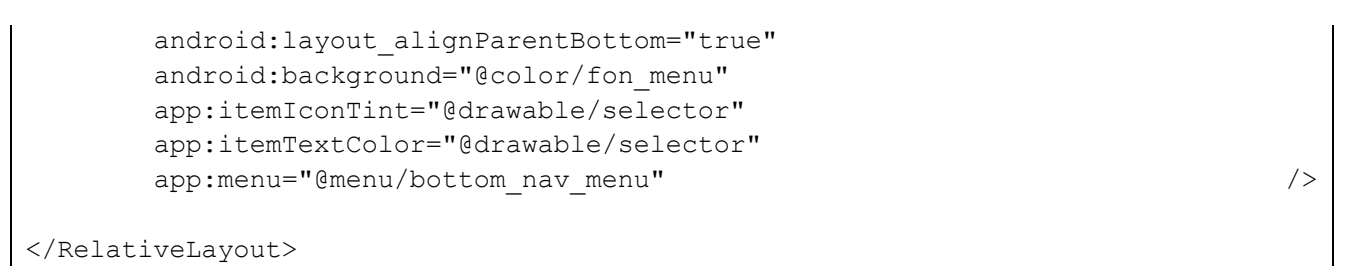

## <span id="page-48-0"></span>**3.3.4 Екран «Тренери»**

Даний екран ідентичний за розміткою до попереднього, проте відображає інший розділ – «Тренери».

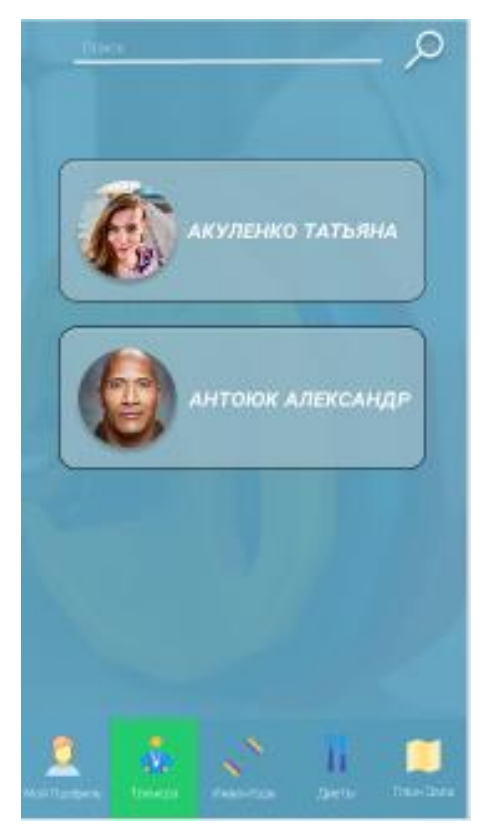

## Рисунок 3.4 – Екран «Тренери»

## Лістинг 3.6 – Лістинг файлу розмітки trainer\_activity.xml

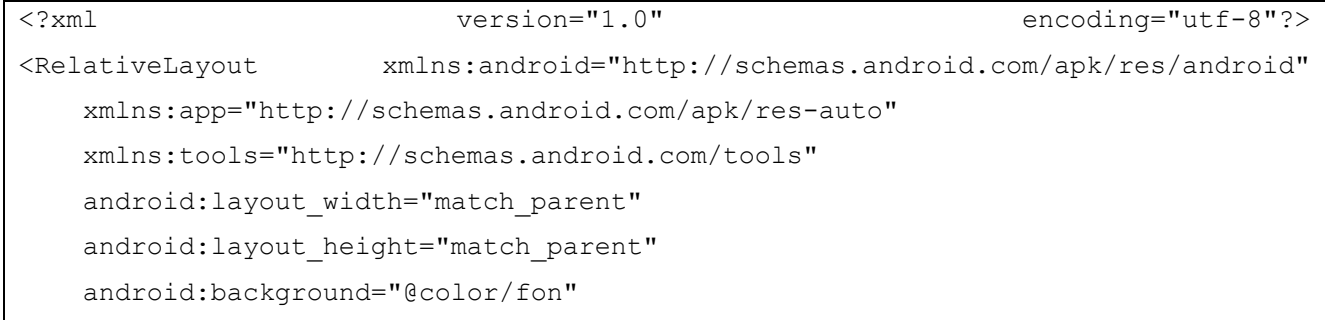

tools:context=".TrainerActivity">

#### <LinearLayout

android: layout width="match parent" android: layout height="match parent" android:orientation="vertical" android: layout above="@+id/bottom nav menu" android: layout marginLeft="20dp" android: layout marginRight="20dp">

#### <LinearLayout

android: layout width="match parent" android: layout height="150dp" android:orientation="horizontal" android: layout marginTop="50dp" android: layout marginBottom="30dp" android:background="@drawable/btn\_obvodka\_black" android:padding="10dp">

#### <ImageView

 android:id="@+id/imageView" android: layout width="0dp" android: layout weight="50" android: layout height="wrap content" app:srcCompat="@drawable/trainer1" />

#### <Button

android: id="@+id/btn\_trainer\_akulenko" android: layout width="0dp" android: layout weight="50" android: layout height="match parent" android:background="#00FFFFFF" android:text="Татьяна Акуленко" (Акуленко" Акуленко" (Акуленко" Акуленко" (Акуленко" Акуленко" (Ак android:textAlignment="center" android:textColor="#FFFFFF" android:textSize="18sp" android:textStyle="italic" />

</LinearLayout>

```
 <LinearLayout
        android: layout width="match parent"
        android: layout height="150dp"
         android:orientation="horizontal"
        android:background="@drawable/btn_obvodka_black"
         android:padding="10dp"
\rightarrow
```
<ImageView

 android:id="@+id/imageView2" android: layout width="0dp" android: layout weight="50" android: layout height="wrap content" app:srcCompat="@drawable/trainer2"  $/$ 

<Button

```
android:id="@+id/btn_trainer2"
android: layout width="0dp"
android: layout weight="50"
android: layout height="match parent"
 android:background="#00FFFFFF"
android:text="Антонюк Александр"
 android:textAlignment="center"
 android:textColor="#FFFFFF"
 android:textSize="18sp"
android:textStyle="italic" />
```
</LinearLayout>

#### </LinearLayout>

 <com.google.android.material.bottomnavigation.BottomNavigationView android: id="@+id/bottom\_nav\_menu" android: layout width="match parent" android: layout height="wrap content" android: layout alignParentBottom="true" android:background="@color/fon\_menu"

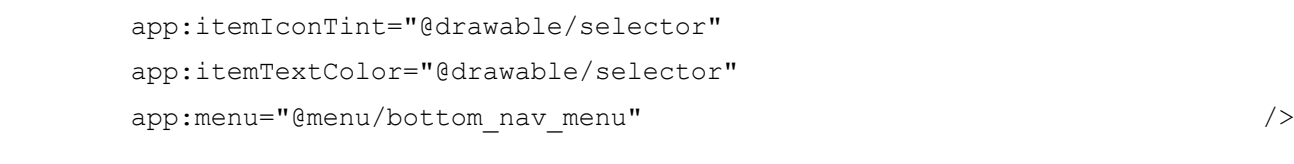

<span id="page-51-0"></span></RelativeLayout>

## **3.3.5 Екран відображення інформації про тренера**

На цю сторінку відбувається перехід, якщо на попередній натискаємо на тренера. Доступний перегляд інформації, кнопка назад, меню(рис. 3.4).

<span id="page-51-1"></span>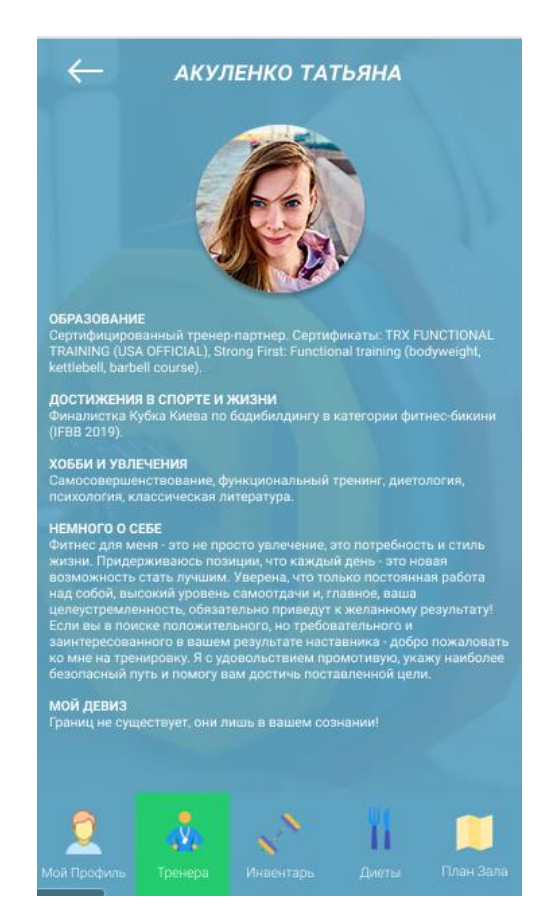

Рисунок 3.5 – Екран «Тренер»

## **3.3.6 Екран «Інфо»**

Цей екран відображає загальну інформацію про зал, сторінка статична і ніяких дій виконати не можна, окрім перегляду(рис. 3.4).

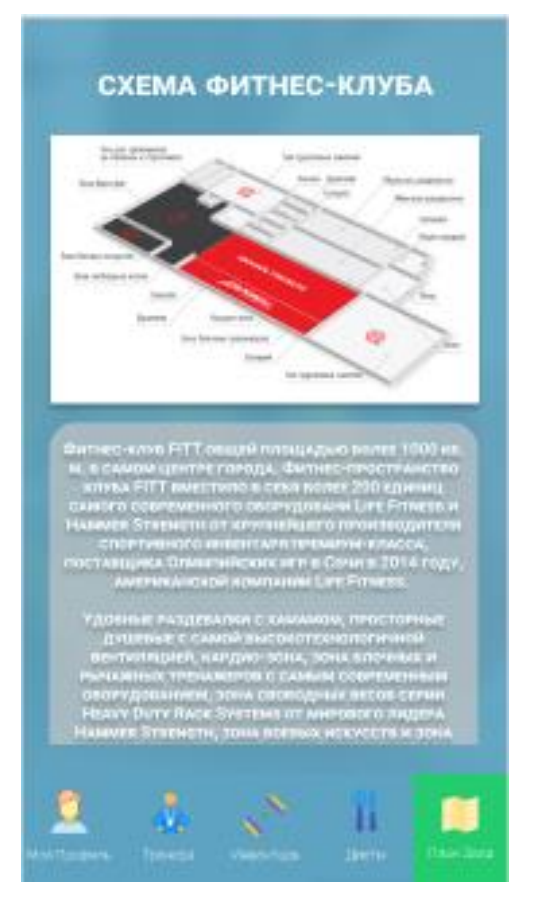

Рисунок 3.46 – Екран «Інфо»

Файл розмітки info\_activity відображений в лістингу 3.5.

Лістинг 3.7 – Файл розмітки info\_activity.

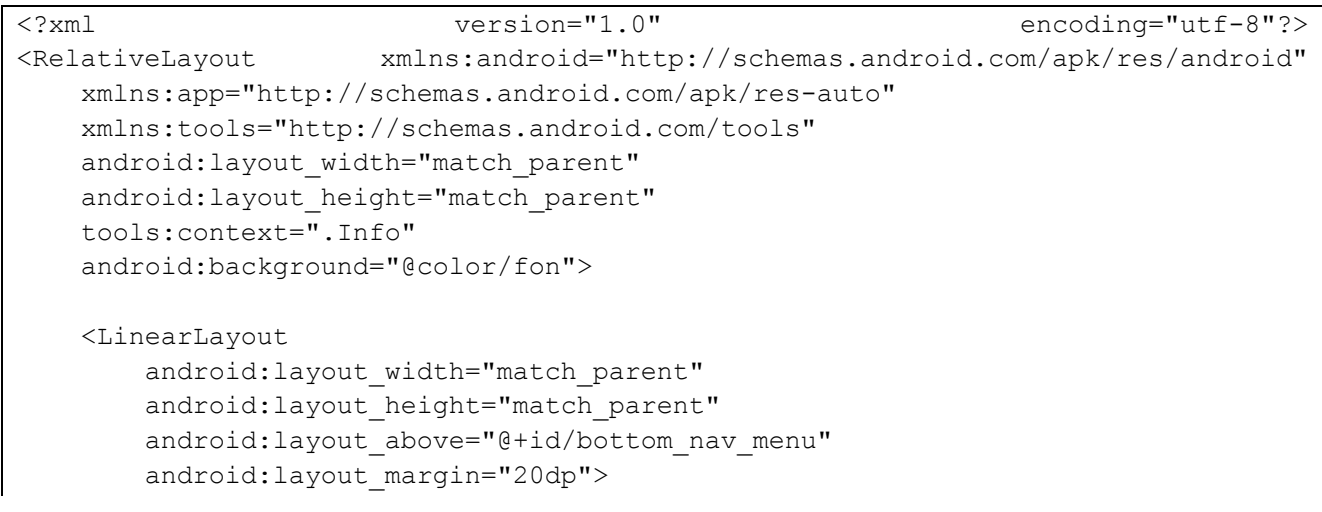

```
 <ScrollView
           android: layout width="match parent"
           android: layout height="wrap content">
            <LinearLayout
               android: layout width="match parent"
               android: layout height="wrap content"
                android:orientation="vertical">
                <TextView
                   android: layout width="match parent"
                   android: layout height="0dp"
                   android: layout weight="10"
                   android:text="Немного о о нас"
                   android:textColor="@color/white"
                    android:textSize="30sp"
                    android:gravity="center"/>
                <ImageView
                   android: layout width="wrap_content"
                   android: layout height="0dp"
                   android: layout weight="40"
                   android:src="@drawable/plan_zala"
                   android: layout gravity="center"/>
                <TextView
                   android: layout width="match parent"
                   android:text="@string/info"
                    android:textColor="@color/white"
                    android:textSize="18sp"/>
            </LinearLayout>
        </ScrollView>
    </LinearLayout>
    <com.google.android.material.bottomnavigation.BottomNavigationView
       android: id="@+id/bottom_nav_menu"
       android: layout width="match parent"
       android: layout height="wrap_content"
       android: layout alignParentBottom="true"
        android:background="@color/fon_menu"
        app:itemIconTint="@drawable/selector"
        app:itemTextColor="@drawable/selector"
       app:menu="@menu/bottom_nav_menu" />
</RelativeLayout>
```
### <span id="page-53-0"></span>**3.4 Висновки до розділу 3**

В результаті роботи було створено пакет з класами, що реалізують додаток. Також було розроблено екрани додатку за встановленими екскізами – екран запуску, реєстрації, власний кабінет, екран з відображенням дієт, тренерів, інвентарю тощо.

#### **ВИСНОВКИ**

<span id="page-54-0"></span>У ході виконання кваліфікаційної роботи, згідно з технічним завданням було спроектовано і створено додаток для OC Android, призначений для доступу до послуг у спортзалі.

У першому розділі було проведено аналіз розробки додатку, у другому розділі було спроектовано кваліфікаційну роботу (проектування архітектури та розроблені діаграми пакетів та класів), відповідно в третьому розділі додаток був реалізований. При створенні даної інформаційної системи були враховані основні тенденції розвитку мобільних застосунків для платформи Android, також враховані переваги та недоліки.

Система реалізована за допомогою середовища розробки Android Studio з використанням такої мови програмування як Java та Android SDK. Удосконалення системи можливо в сторону розширення функціональних можливостей, розробки серверної частини додатку, а також можливе покращення надійності та швидкості роботи

Проект має практичну цінність та актуальність, оскільки його використання призведе до зменшення витрат на обслуговуючий персонал, підвищить швидкість та якість обслуговування, та сприятиме покращенню іміджу закладу.

Проаналізувавши все вищевказане, можна зробити висновок, що додаток має свої недоліки, що можуть бути ліквідовані у майбутньому. Проте додаток реалізований згідно з технічним завданням і тому результат, отриманий в даній кваліфікаційній роботі, вважаю таким, що відповідає поставленим задачам.

### **ПЕРЕЛІК ВИКОРИСТАНИХ ДЖЕРЕЛ**

<span id="page-55-0"></span>1) Мобільний додаток – внесемо розуміння у значення терміну [Електронний ресурс]. - Режим доступу: URL: [https://www.quality-assurance](https://www.quality-assurance-group.com/mobilnyj-dodatok-vnosymo-rozuminnya-u-znachennya-terminu/)[group.com/mobilnyj-dodatok-vnosymo-rozuminnya-u-znachennya-terminu/](https://www.quality-assurance-group.com/mobilnyj-dodatok-vnosymo-rozuminnya-u-znachennya-terminu/) - Назва з екрану.

2) Зробити більше: веб програма проти власного додатка: плюси і мінуси – 2020 [Електронний ресурс]. - Режим доступу: URL: [https://uk.go](https://uk.go-travels.com/97634-pros-and-cons-of-native-apps-and-mobile-web-apps-2373173-2292572)[travels.com/97634-pros-and-cons-of-native-apps-and-mobile-web-apps-2373173-](https://uk.go-travels.com/97634-pros-and-cons-of-native-apps-and-mobile-web-apps-2373173-2292572) [2292572](https://uk.go-travels.com/97634-pros-and-cons-of-native-apps-and-mobile-web-apps-2373173-2292572) - Назва з екрану.

3) Java - Вікіпедія [Електронний ресурс]. - Режим доступу: URL: https://uk.wikipedia.org/wiki/Java - Назва з екрану.

4) Kotlin - Вікіпедія [Електронний ресурс]. - Режим доступу: URL: https://uk.wikipedia.org/wiki/Kotlin - Назва з екрану.

5) Android - Вікіпедія [Електронний ресурс]. - Режим доступу: URL: https://uk.wikipedia.org/wiki/Android - Назва з екрану.

6) Android Studio [Електронний ресурс]. - Режим доступу: URL: http://www.tadviser.ru/index.php/Android\_Studio - Назва з екрану.

7) База даних PostgewSQL [Електронний ресурс]. - Режим доступу: URL: [http://ukrhosting.ua/bazi\\_danih\\_postgresql-p-263951.html-](http://ukrhosting.ua/bazi_danih_postgresql-p-263951.html) Назва з екрану.